# UNIVERZITA PARDUBICE

Fakulta elektrotechniky a informatiky

Analýza vybraných digitálních modulačních metod Michal Horáček

Bakalářská práce

2013

Univerzita Pardubice Fakulta elektrotechniky a informatiky Akademický rok: 2012/2013

# ZADÁNÍ BAKALÁŘSKÉ PRÁCE

(PROJEKTU, UMĚLECKÉHO DÍLA, UMĚLECKÉHO VÝKONU)

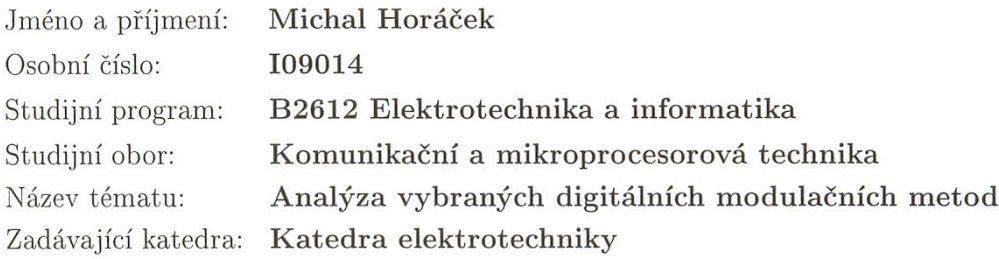

#### Zásady pro vypracování:

V teoretické části proveďte analýzu vybraných metod digitálních modulací (OOK, BPSK, DBPSK, QPSK, atd.), které se využívají pro přenos datových signálů.

V praktické části vytvořte SW modul s názornými postupy a výpočty a zobrazením časových průběhů, středních hodnot, výkonu a spekter. SW bude umožňovat import a export dat. Součástí praktické části bude návod k SW.

Výsledná aplikace bude sdružovat moduly pro digitální, analogové a pulsní modulace (poslední dva moduly jsou již vytvořené).

Rozsah grafických prací:

Rozsah pracovní zprávy:

Forma zpracování bakalářské práce: tištěná/elektronická

Seznam odborné literatury:

1. Couch, L. W. Digital and Analog Communication systems, 7 th edition, Prentice Hall, 2007

2. Proakis, J. G., Manolakis, D. G., Digital Signal Processing, 4 th edition, Prentice Hall, 2007

3. Glover, I. A., Grant, P. M., Digital Communication, 3 th edition, Prentice Hall, 2009

4. Uhlíř, J., Sovka, P. Číslicové zpracování signálů, ČVUT, Praha, 2002

5. Dobeš, J., Žalud, V. Moderní radiotechnika, BEN, Praha 2006

Vedoucí bakalářské práce:

Ing. Jan Pidanič, Ph.D. Katedra elektrotechniky

Datum zadání bakalářské práce: Termín odevzdání bakalářské práce: 10. května 2013

21. prosince 2012

prof. Ing. Simeon Karamazov, Dr. děkan

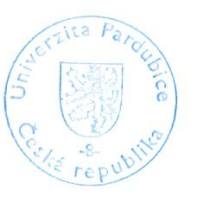

L.S.

Ing. Zdeněk Němec, Ph.I vedoucí katedry

V Pardubicích dne 29. března 2013

# **Prohlášení autora**

Prohlašuji, že jsem tuto práci vypracoval samostatně. Veškeré literární prameny a informace, které jsem v práci využil, jsou uvedeny v seznamu použité literatury.

Byl jsem seznámen s tím, že se na moji práci vztahují práva a povinnosti vyplývající ze zákona č. 121/2000 Sb., autorský zákon, zejména se skutečností, že Univerzita Pardubice má právo na uzavření licenční smlouvy o užití této práce jako školního díla podle  $\S$  60 odst. 1 autorského zákona, a s tím, že pokud dojde k užití této práce mnou nebo bude poskytnuta licence o užití jinému subjektu, je Univerzita Pardubice oprávněna ode mne požadovat přiměřený příspěvek na úhradu nákladů, které na vytvoření díla vynaložila, a to podle okolností až do jejich skutečné výše.

Souhlasím s prezenčním zpřístupněním své práce v Univerzitní knihovně.

V Pardubicích dne 23. 5. 2013 Michal Horáček

# **Poděkování**

Chci poděkovat všem, kteří mě podporovali v psaní této bakalářské práce, především panu Ing. Janu Pidaničovi za odborné rady a trpělivost při jejím zpracování. Také chci poděkovat své rodině a přátelům za jejich podporu a pomoc během mého studia na vysoké škole.

### **Anotace**

Bakalářská práce se zabývá analýzou vybraných metod digitálních modulací (OOK, BPSK, DBPSK, QPSK, atd.), které se využívají pro přenos datových signálů. Práce je rozdělena na část teoretickou, kde je proveden rozbor jednotlivých modulací, a část praktickou, kde jsou průběhy výsledných signálů vypočítány a graficky zobrazeny v programu MATLAB.

# **Klíčová slova**

ASK (OOK), FSK, PSK, DBPSK.

# **Title**

Analysis of selected digital modulation methods

# **Annotation**

Bachelor work deals with analysis of methods of selected digital modulations (OOK, BPSK, DBPSK, QPSK, etc.), that are used to transmit data signals. This work is divided into theoretical part, with analysis of the modulations, and practical part, where the modulations are simulated in software created in MATLAB.

# **Keywords**

ASK (OOK), FSK, PSK, DBPSK.

# Obsah

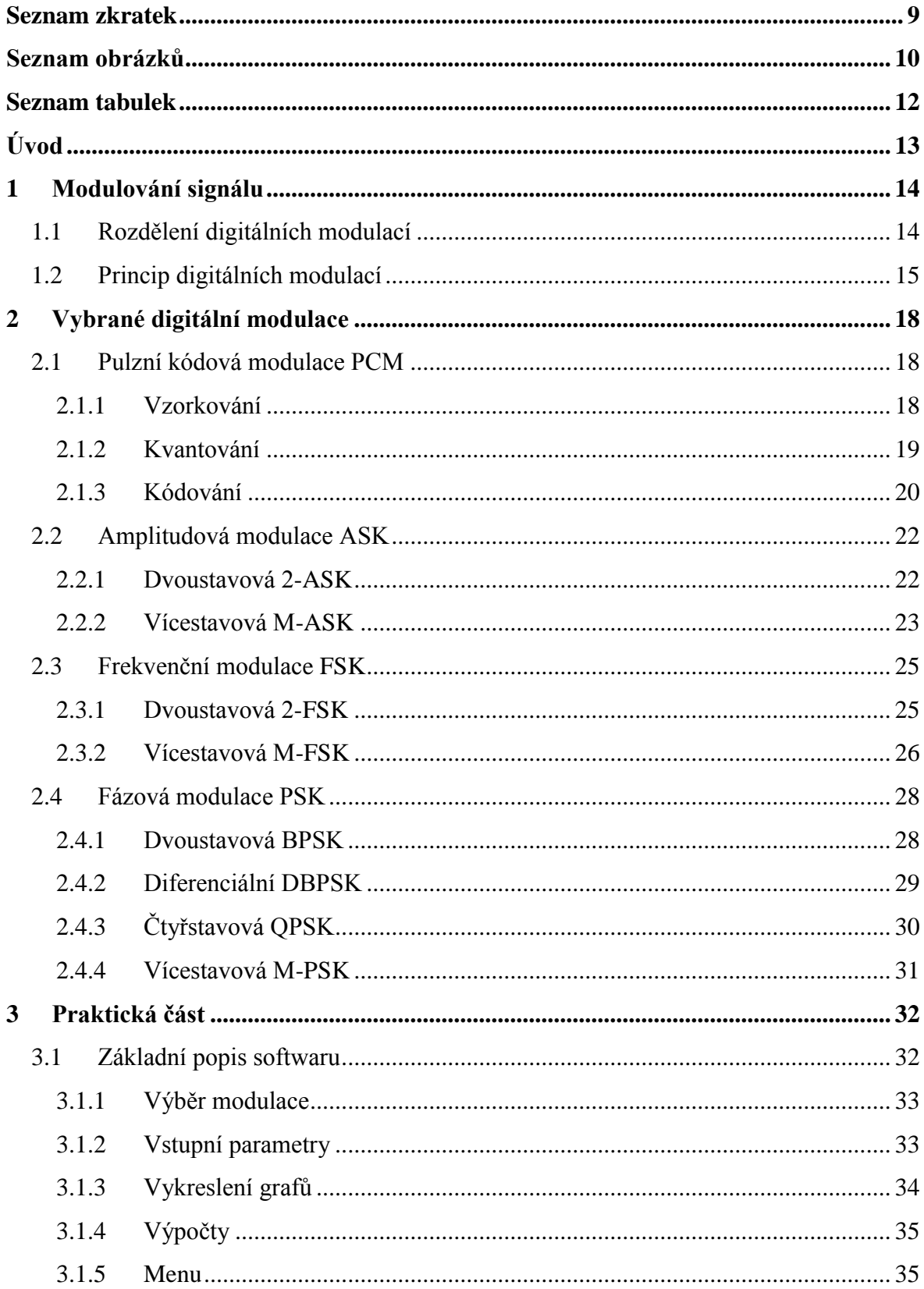

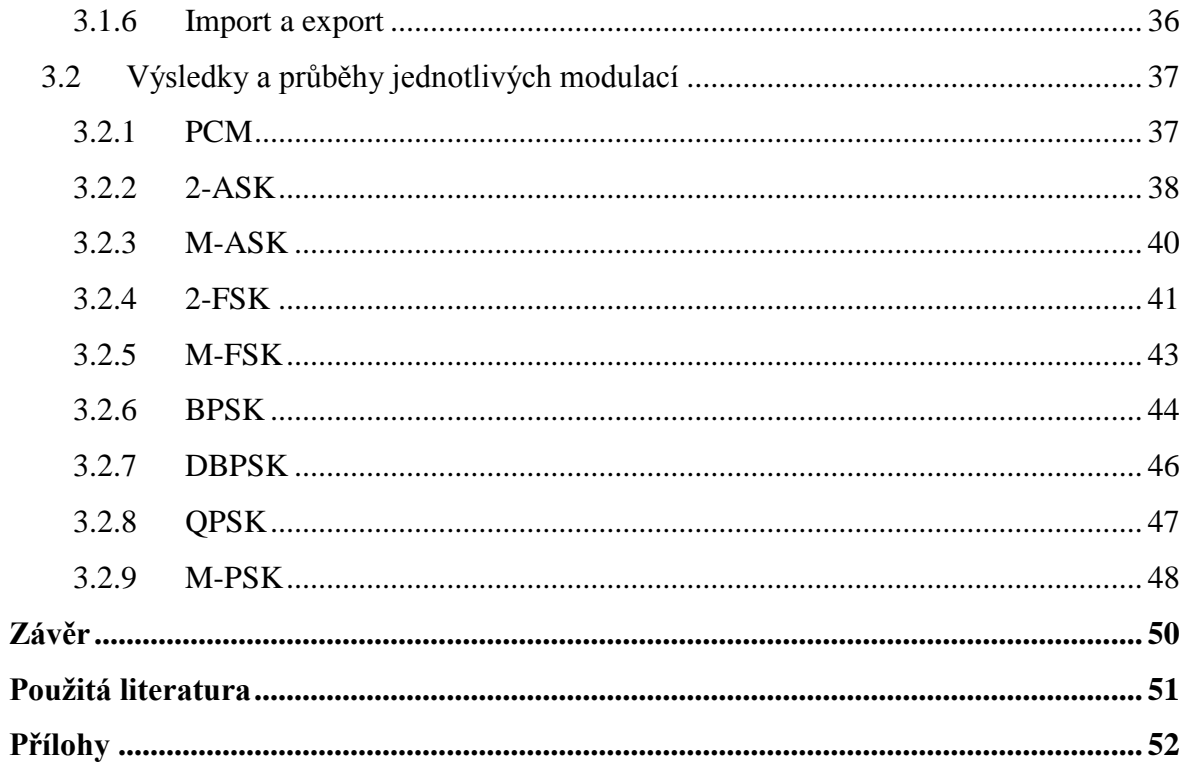

# <span id="page-8-0"></span>**Seznam zkratek**

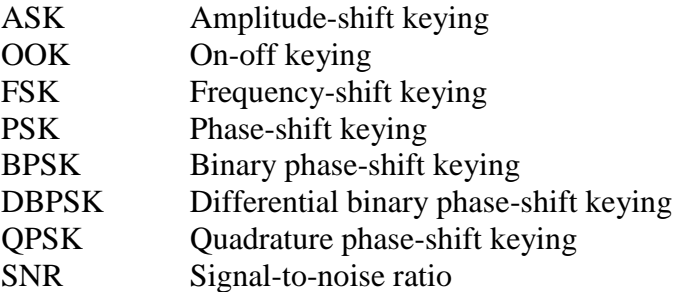

# Seznam obrázků

<span id="page-9-0"></span>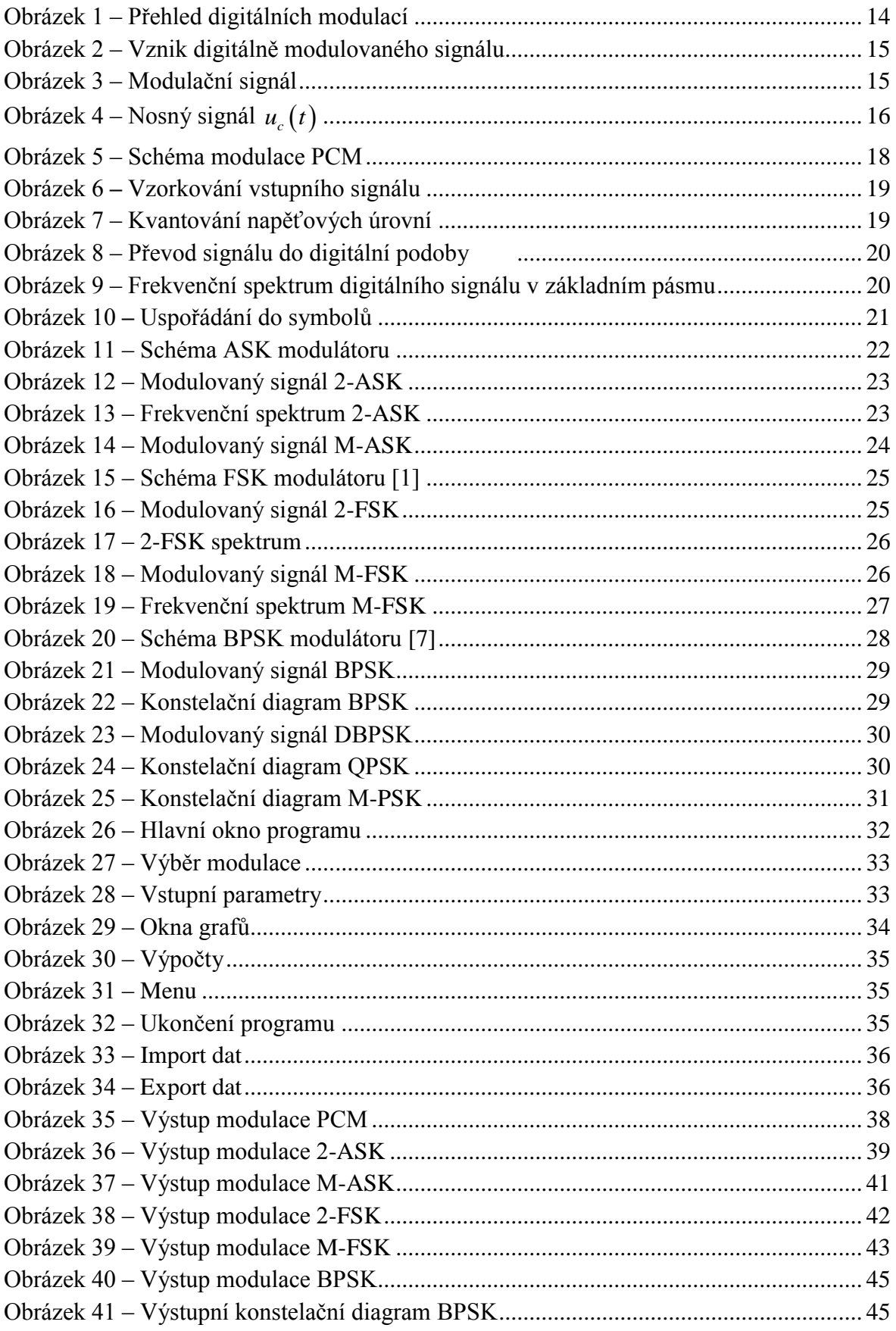

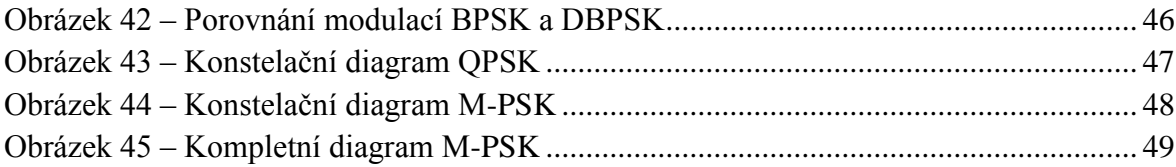

# **Seznam tabulek**

<span id="page-11-0"></span>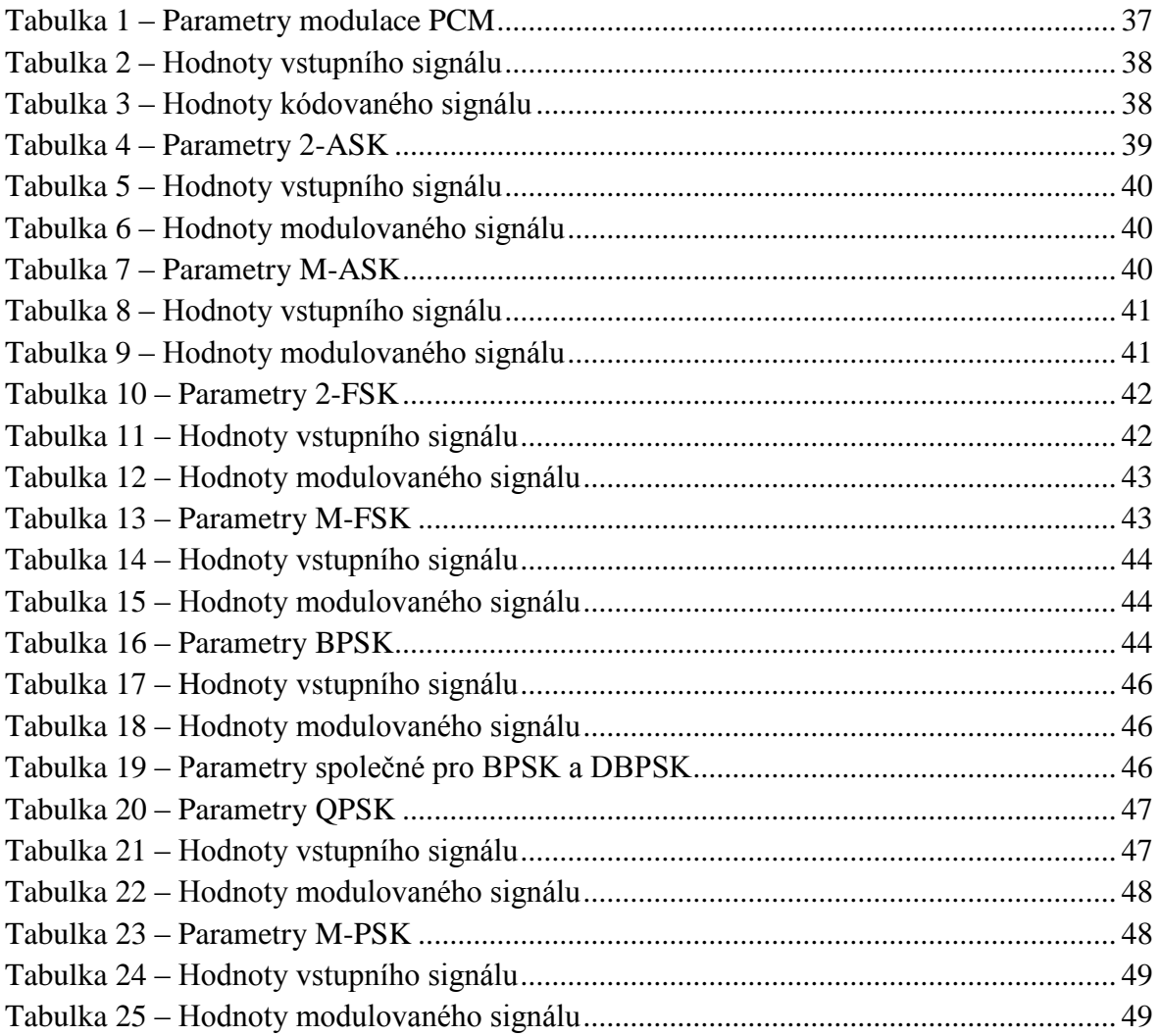

# **Úvod**

<span id="page-12-0"></span>Cílem mé bakalářské práce je vytvoření specializovaného softwarového modulu pro analýzu vybraných digitálních modulací a následné implementování modulu do softwarové aplikace, která je v současnosti využívána pro výuku principů modulačních technik. Software pro modulace analogové a pulzní jsou převzaty z dřívějších bakalářských prací. Tématem mé práce jsou především modulace digitální, jejich teoretický rozbor a následná simulace v již zmíněném programu. Součástí programu je také import a export dat, výpočet střední hodnoty a výkonu výsledného signálu, nebo jeho frekvenční spektrum.

V textové části práce se zabývám analýzou vybraných metod digitálních modulací (OOK, BPSK, DBPSK, QPSK, atd.), které se využívají pro přenos datových signálů. Práce je rozdělena na část teoretickou, kde je proveden rozbor jednotlivých modulací, a část praktickou, kde jsou průběhy výsledných signálů vypočítány a graficky zobrazeny v programu MATLAB.

V první kapitole bakalářské práce se obecně zabývám modulací signálu a její nutností, rozdílem mezi analogovou a digitální modulací, a nakonec základním rozdělením modulací digitálních.

V druhé kapitole popisuji jednotlivé vybrané modulace. Nejprve se věnuji převodu vstupního analogového signálu do digitální podoby pomocí pulzní kódové modulace PCM. Dále pak navazují modulace digitální, a to modulace změnou amplitudy nosného signálu ASK, změnou frekvence FSK, a nakonec ovlivňováním fáze nosného signálu PSK. Tyto modulace jsou dále rozděleny podle datové propustnosti.

Třetí kapitola je věnována praktické části, ve které popisuji software v programu MATLAB, který simuluje jednotlivé digitální modulace zmíněné v teoretické části. Program navíc obsahuje také modulace analogové a pulzní.

Poslední kapitola je závěrem mé práce a jejím celkovým shrnutím.

# 1 **Modulování signálu**

<span id="page-13-0"></span>Digitální modulace se používají pro přenos informace pomocí nosné vlny. Informace je do signálu vkládána změnou parametrů nosné vlny v diskrétních hodnotách. To je základní odlišnost od modulací analogových, kde se parametry nosné vlny mění spojitě.

Pro přenos signálu v základním pásmu lze použít například metalické vedení nebo síť optických vláken. Pokud ale tento nízkofrekvenční signál vyšleme radiovou cestou, zjistíme, že na větší vzdálenosti signál ztratí většinu výkonu, nebo bude silně rušen či poškozen.

Značnou výhodou modulace je efektivnější využití frekvenčního pásma, kde místo základního pásma můžeme použít pásma vyšších řádů. Volbou modulace můžeme také určit propustnost dat, které přenášíme.

Analogový signál se používá pro přenos signálu o různých hodnotách napětí v určitém rozmezí, například zvuk rádia nebo obraz televizního přijímače. Pokud je signál mírně rušen a hodnoty napětí signálu nejsou přesné, projeví se to například šumem ve zvuku, což původní zprávu příliš neovlivní. V dnešní době se analogový signál omezil pouze na oblast přenosu hlasu, v televizním vysílání byl nahrazen digitálním.

Pokud naopak budeme potřebovat posílat digitální signál s přesnými hodnotami napětí, rušení signálu se výrazně projeví na kvalitě přijímaných dat. Z tohoto důvodu je nutno signál upravit na omezený počet úrovní napětí, nejčastěji dvě. Tuto úpravu signálu má na starosti modulace PCM.

# <span id="page-13-1"></span>**1.1 Rozdělení digitálních modulací**

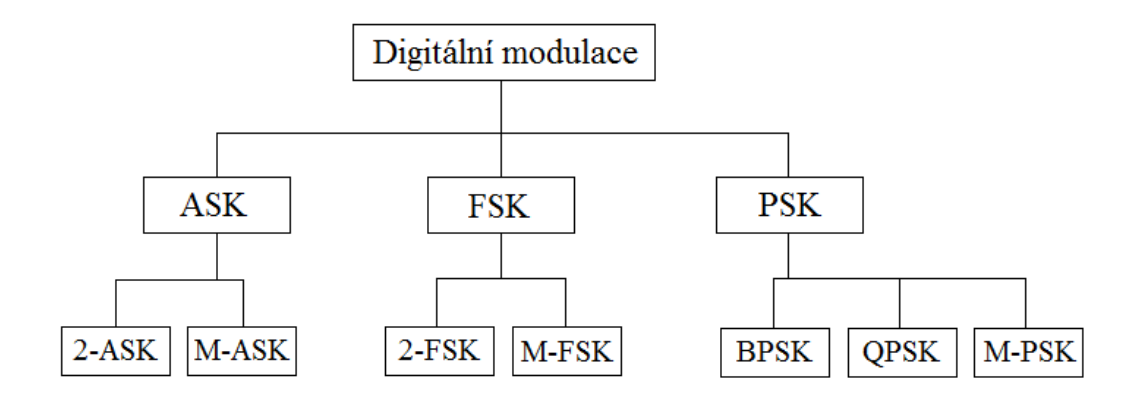

<span id="page-13-2"></span>Obrázek 1 – Přehled digitálních modulací

# <span id="page-14-0"></span>**1.2 Princip digitálních modulací**

Modulací se rozumí proces, při němž jsou parametry nosného signálu měněny pomocí modulačního signálu.

Modulace signálu se vytváří pomocí modulátoru. Do něj vstupuje modulační signál, který se vynásobí s nosnou vlnou, a přesune se tak na vyšší kmitočtové pásmo. Na výstupu modulátoru je tzv. modulovaný signál. Proces modulace je znázorněn na níže uvedeném obrázku.

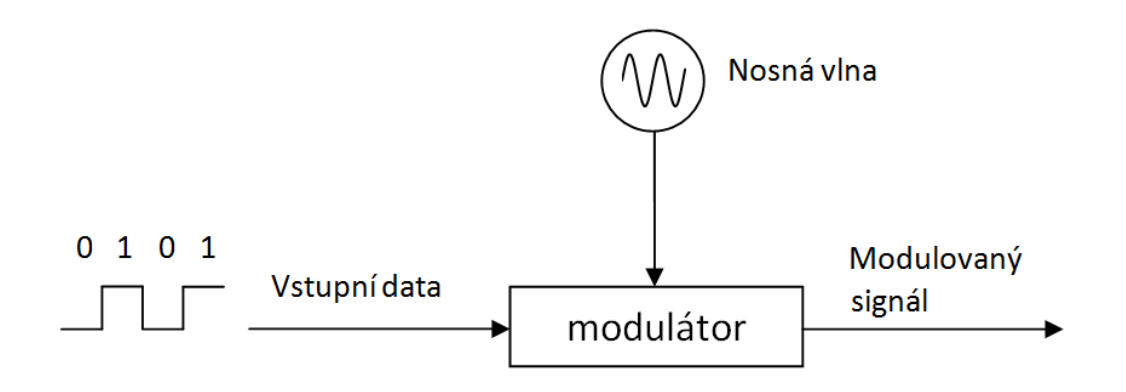

Obrázek 2 – Vznik digitálně modulovaného signálu

<span id="page-14-1"></span>V digitální modulaci jsou modulačním signálem vstupní data, která chceme přenést. Základní jednotkou dat je bit, nabývající hodnoty 0 nebo 1. Ukázka signálu ze vstupních dat je následujícím obrázku.

<span id="page-14-2"></span>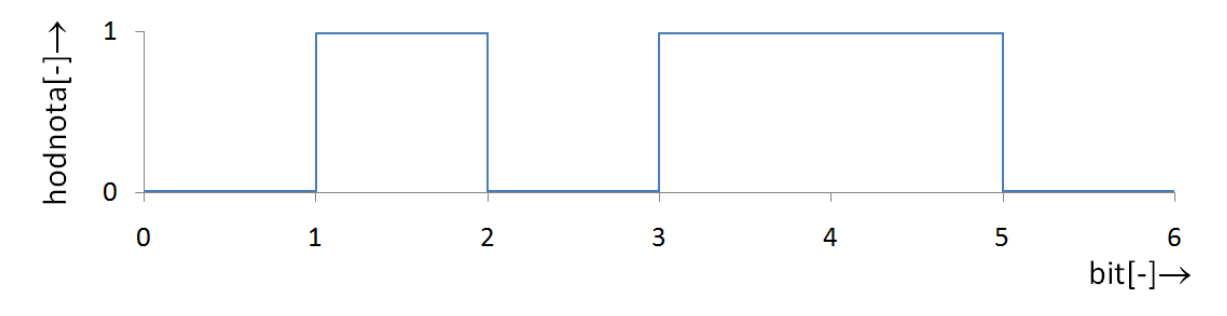

Obrázek 3 – Modulační signál

Bity se mohou seskupovat do tzv. symbolů. Počet symbolů je dán počtem vzájemných kombinací bitů tvořících symbol. Ten je vypočítán vzorcem

$$
M=2^n,\tag{1}
$$

kde *M* [–] je počet symbolů

a *n*[-] je počet bitů.

Tyto symboly udávají počet stavů modulace. Výsledkem je zvýšení přenosové kapacity komunikačního systému. Přenosová rychlost je určena hodnotou *n* podle vztahu

$$
f_b = 2W \cdot \log_2 M \tag{2}
$$

bitů za sekundu,

kde *W* [Hz] je šířka frekvenčního pásma modulačního signálu.

Nosným signálem na obrázku 4 je harmonický signál *s t* který je vyjádřen rovnicí

$$
u_c(t) = A_c \cos(2\pi f_c t), \qquad (3)
$$

kde  $A_c[V]$  je amplituda nosného signálu,

> $f_c\big[H_Z\big]$  je frekvence nosného signálu  $a \tImes$   $s$  je čas.

<span id="page-15-0"></span>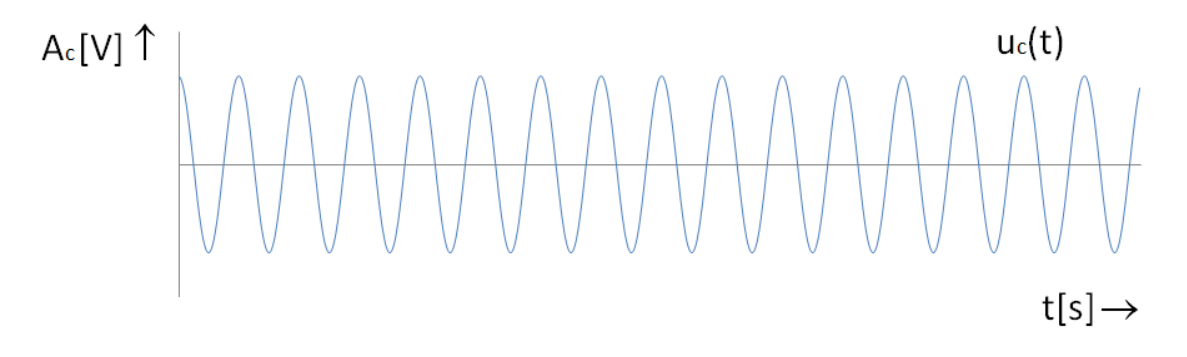

Obrázek 4 – Nosný signál  $u_c(t)$ 

Digitální modulace mění parametry nosného signálu v diskrétních hodnotách. Těmito parametry jsou:

- 1. Amplituda
- 2. Frekvence
- 3. Fáze

Amplitudová modulace ASK vznikne změnou amplitudy nosné vlny  $u_c(t)$  podle vstupních dat. Frekvence a fáze se nemění. Výsledný signál je popsán rovnicí

$$
u_c(t) = S(t) \cdot A_c \cos(2\pi f_c t) \tag{4}
$$

kde  $S(t)[-1]$  je hodnota symbolu v čase t.

Frekvenční modulaci FSK obdobně získáme změnou frekvence nosné vlny. Amplituda zůstává konstantní. Rovnice má tvar

$$
u_c(t) = A_c \cos(2\pi (f_c + f_d \cdot S(t))t) , \qquad (5)
$$

kde  $f_d$  [Hz] je frekvenční odchylka.

A nakonec posunem fáze nosného signálu docílíme fázové modulace PSK podle vztahu

$$
u_c(t) = A_c \cos(2\pi f_c t + \varphi_d \cdot S(t)), \qquad (6)
$$

kde  $\varphi_d \left[ \degree \right]$  je fázová odchylka.

# <span id="page-17-0"></span>2 **Vybrané digitální modulace**

V této kapitole jsou postupně popsány vybrané digitální modulace. Jelikož jako vstupní signál používají binární data, bude nejdříve popsán proces jejich získání.

# <span id="page-17-1"></span>**2.1 Pulzní kódová modulace PCM**

PCM modulace převádí spojitý neboli analogový signál do signálu diskrétního v čase i amplitudě. Touto modulací lze převést informaci do digitální podoby, ať už pro přenos pomocí digitální modulace, nebo pouze pro uložení dat.

Využití lze nalézt například při ukládání hudebních nahrávek na Audio CD, kde je zaveden standart "Red book" (1980, Philips a Sony), dnes pod zkratkou IEC 908. Používá dva kanály se vzorkovací frekvencí 44,1kHz a rozlišením 16 bitů. Dále se tento typ modulace pouţívá v telekomunikacích pro přenos telefonních hovorů, kde vystačí vzorkovací frekvence 8kHz a rozlišení 8 bitů. Tento standart nese označení DS 0 (Digital signal 0).

Převod se provádí ve třech fázích:

- 1. Vzorkování (Sampling)
- 2. Kvantování
- 3. Kódování

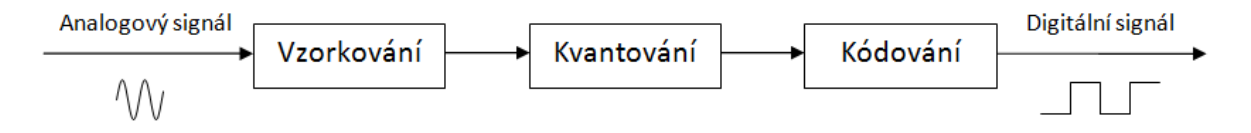

Obrázek 5 – Schéma modulace PCM

# <span id="page-17-3"></span><span id="page-17-2"></span>**2.1.1 Vzorkování**

Jednotlivé vzorky vstupního signálu se odečítají v pravidelných intervalech s periodou *T* podle vzorce

$$
T = \frac{1}{F_{vz}} \tag{7}
$$

kde  $F_{v_z}[Hz]$  je vzorkovací frekvence.

Důležité je dodržet Shannonův (Nyquistův) teorém, podle kterého musí být vzorkovací frekvence minimálně dvojnásobná oproti nejvyšší frekvenci vstupního signálu. Při porušení tohoto pravidla by došlo k tzv. aliasingu, tj. chybné zpětné rekonstrukci původního signálu. [4] Proces vzorkování je naznačen na následujícím obrázku.

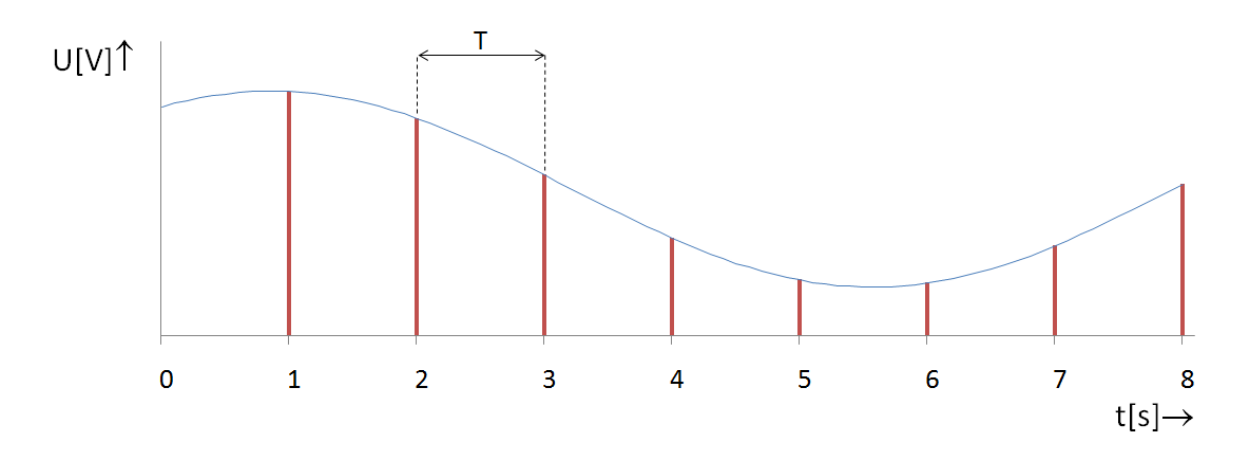

Obrázek 6 **–** Vzorkování vstupního signálu

#### <span id="page-18-1"></span><span id="page-18-0"></span>**2.1.2 Kvantování**

Napětí každého vzorku se přiřadí jedné z kvantizačních úrovní, které se určí podle počtu bitů, do kterých se hodnota ukládá. Počet úrovní *K* lze spočítá podle vzorce

$$
K=2^n , \t\t(8)
$$

kde *n* [–] je počet bitů, do kterých se uloží hodnota napětí.

Přesnost převedeného napětí závisí právě na rozmezí jednotlivých úrovní, vzniká tzv. kvantizační šum, který se spočítá podle vztahu

$$
\Delta u = \frac{U_{pp}}{n-1} \tag{9}
$$

kde  $U_{\binom{pp}{}}[V]$  je rozdíl mezi minimální a maximální hodnotou snímaného napětí.

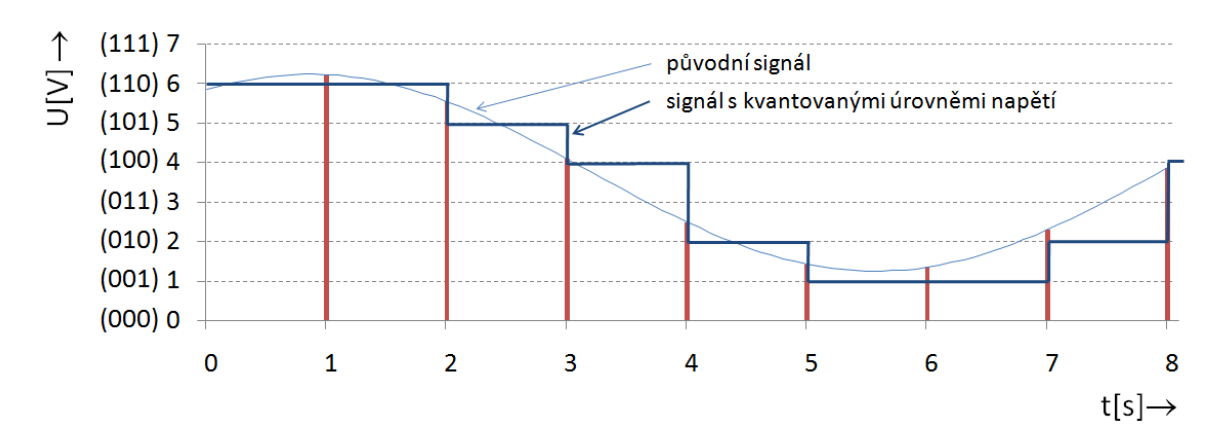

Obrázek 7 – Kvantování napěťových úrovní

<span id="page-18-2"></span>Na tomto obrázku je znázorněn proces kvantování původního signálu do jednotlivých úrovní. Na svislé ose je ke každé úrovni přiřazen binární kód o *n* bitech.

#### <span id="page-19-0"></span>**2.1.3 Kódování**

Kvantované úrovně napětí nakonec převedeme na binární kód o stavech 1 a 0 podle bitů, které odpovídají jednotlivým kvantizačním úrovním, podobně jako úrovně definované na obrázku 7, na svislé ose grafu. Binární kód dále můžeme podle potřeby znovu zakódovat kvůli zabezpečení dat nebo ochraně proti poškození. Výsledný signál je pak použit jako vstupní data pro digitální modulaci.

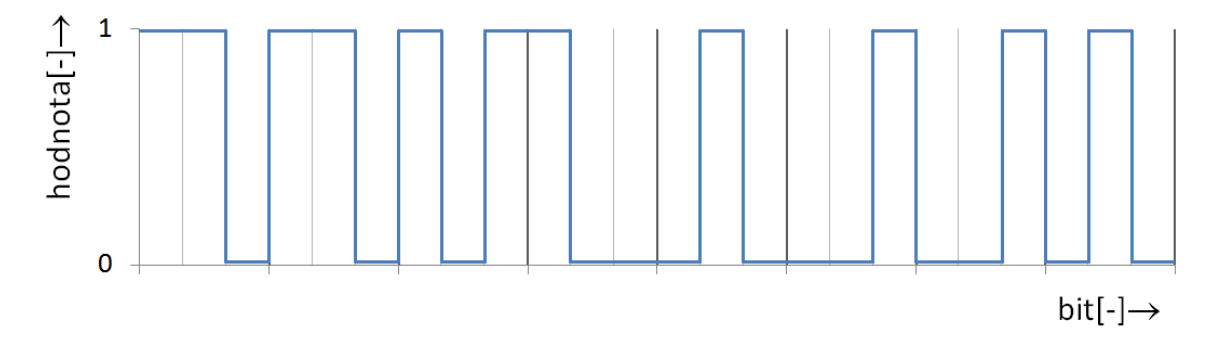

Obrázek 8 – Převod signálu do digitální podoby

<span id="page-19-1"></span>Pro tento obdélníkový průběh signálu je charakteristické jeho frekvenční spektrum, které se vyskytuje ve všech digitálních modulacích. [3]

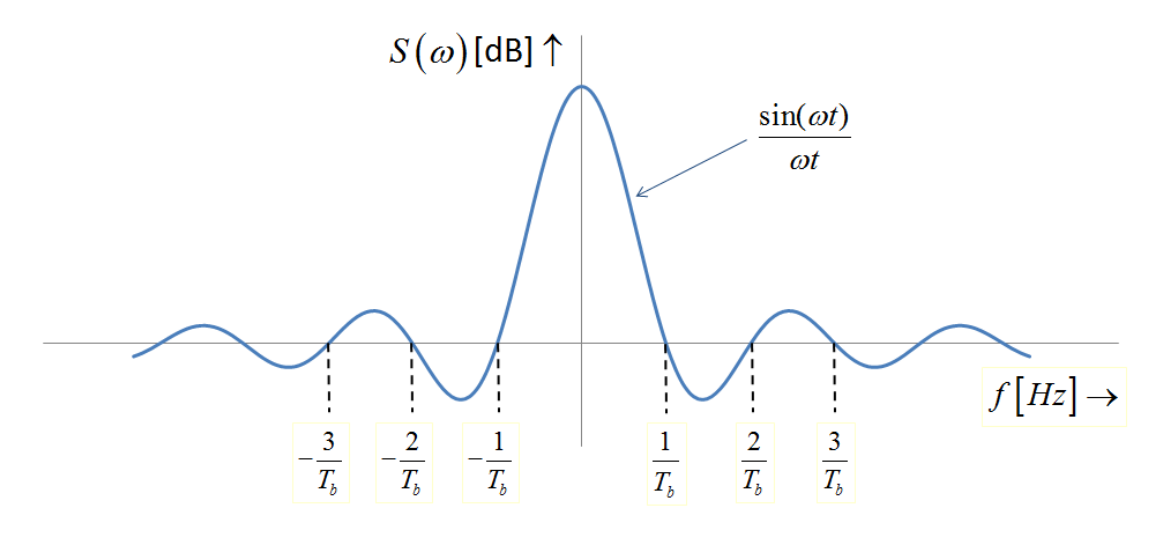

Obrázek 9 – Frekvenční spektrum digitálního signálu v základním pásmu

<span id="page-19-2"></span>Spektrum je popsáno vztahem vypočítaným Fourierovou transformací

$$
S(\omega) = \frac{\sin(\omega t)}{\omega t},
$$
\n(10)

kde *ω*[*rad* · s<sup>-1</sup>] je úhlová frekvence obdélníkového signálu. Ta se získá ze vztahu

$$
\omega = 2\pi f = 2\pi \frac{1}{T_b} \tag{11}
$$

kde  $f[Hz]$  je frekvence signálu a  $T_b[s]$  perioda jednoho bitu.

Výstupní bity se poté mohou seskupovat do symbolů a ovlivnit tak rychlost datového přenosu pomocí digitální modulace. Například signál skládající se ze symbolů o dvou bitech může vypadat takto:

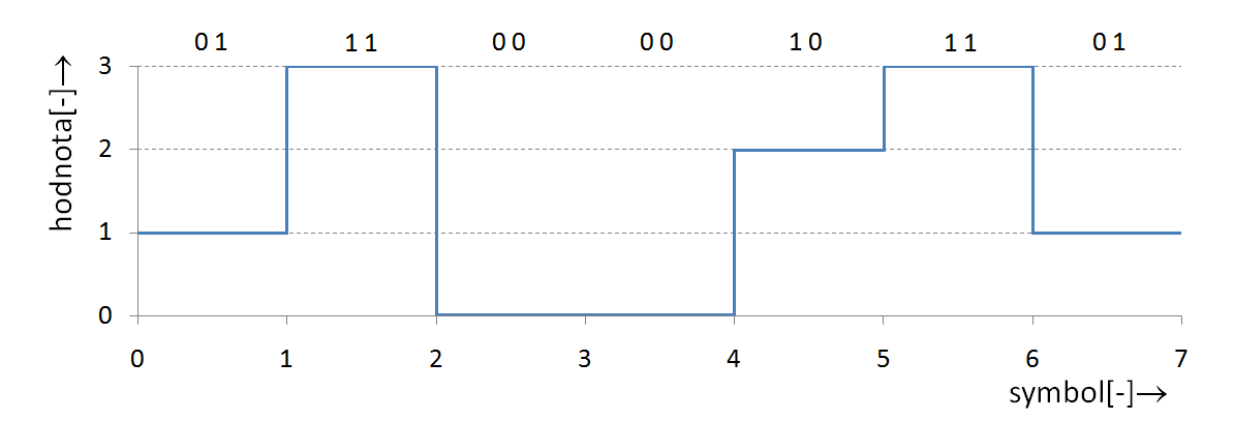

Obrázek 10 **–** Uspořádání do symbolů

<span id="page-20-0"></span>Zde je příklad seskupení 2 bitů, které podle vzorce (1) definují 4 symboly. Každý symbol má různou hodnotu, která nemusí nutně být násobkem hodnoty první.

Pro dobu trvání jednoho symbolu  $T_s$  se používá vztah

$$
T_s = n \cdot T_b \tag{12}
$$

kde *n*[-] je počet bitů a *T<sub>b</sub>[s]* je doba trvání jednoho bitu.

Datový přenos bude tolikrát rychlejší, kolik bitů je v symbolu obsaženo. Zde bude rychlost dvojnásobná. S tím souvisí vyšší nároky na odstup signálu od šumu SNR (Signal-to-noise ratio), jelikož se k sobě hodnoty symbolů přibližují. Poměr SNR udává míru rušení vysílaného signálu, jedná se o poměr výkonu signálu k výkonu šumu. Při vysokém rušení je třeba zvýšit rozdíl hodnot symbolů tak, aby rušení nezměnilo charakter průběhu signálu. Například u ASK modulace se jedná o vzdálenost napěťových úrovní.

#### <span id="page-21-0"></span>**2.2 Amplitudová modulace ASK**

ASK (Amplitude-shift keying) je modulace pracující s proměnnou hodnotou amplitudy nosné vlny podle rovnice 4. Vstupní signál je zpracován modulátorem, kde se vstupní datový signál násobí s nosnou vlnou. Na obrázku 11 je stručně vysvětlen proces dvojúrovňové modulace:

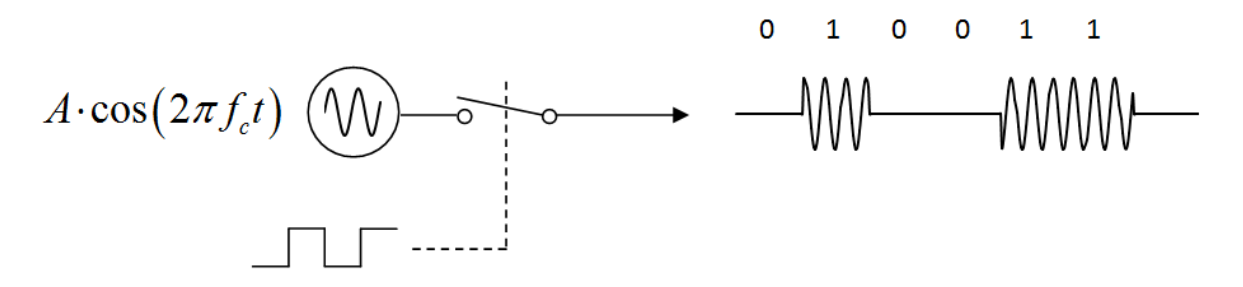

Obrázek 11 – Schéma ASK modulátoru

<span id="page-21-2"></span>Po odeslání se signál přijme demodulátorem, který sadu symbolů dekóduje. ASK modulace je citlivá na atmosférický šum a jiné okolní vlivy. Samostatně se tento typ modulace v praxi příliš nevyskytuje kvůli velké citlivosti na rušení, často se ale používá v kombinaci s dalšími modulacemi. Vyskytuje se například v optických kabelech s využitím principu Morseovy abecedy, která je tvořena dvěma znaky. Signál se buď vysílá (při logické 1), nebo nevysílá (logická 0), odtud vyplývá často užívaná zkratka  $OOK - On$ off keying.

#### <span id="page-21-1"></span>**2.2.1 Dvoustavová 2-ASK**

Modulace 2-ASK je definována jako ASK modulace s dvěma úrovněmi signálu o amplitudách  $A_1$  a  $A_2$ , které ovlivňují nosnou vlnu o frekvenci  $f_c$ . Jedna z hodnot bývá nulová. [1]

Výsledný průběh je popsán vzorcem

$$
f(t) = \begin{cases} A_{1} \cdot \Pi \left( \frac{t}{T_{b}} \right) \cdot \cos(2\pi f_{c}t) \dots bit \ 1 \\ 0 \dots bit \ 0 \end{cases}
$$
 (13)

kde A<sub>1</sub> <sup>[V]</sup> je amplituda modulovaného signálu při příchozím bitu 1,

 $\Pi$  je pulzní obdélníková funkce,

a  $T_b[s]$  je časový interval jednoho bitu.

Ukázku výsledného průběhu můžeme vidět na následujícím obrázku.

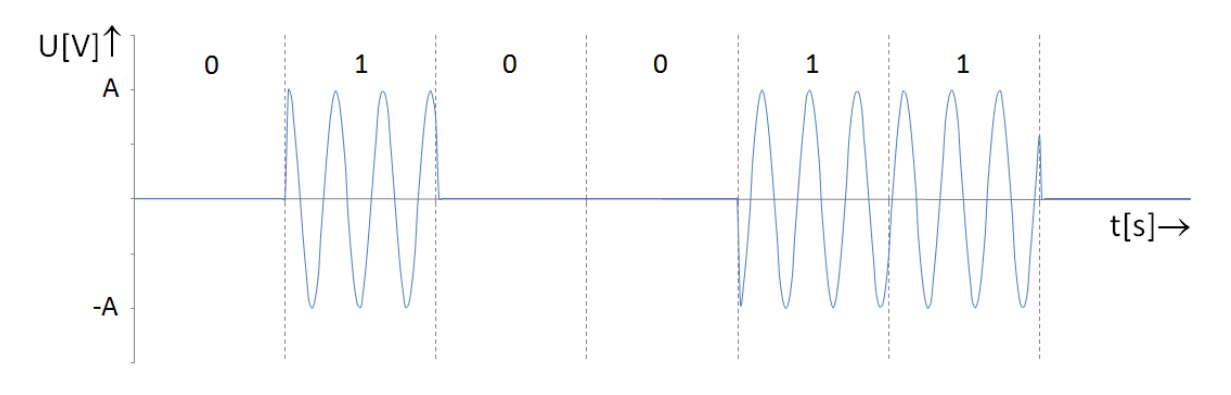

Obrázek 12 – Modulovaný signál 2-ASK

<span id="page-22-1"></span>Na obrázku 13 je znázorněno frekvenční spektrum signálu po modulaci. Je zřejmé, že se zachovalo spektrum ze vstupního signálu v základním pásmu (obrázek 9), je však frekvenčně posunuto o nosnou frekvenci  $f_c$ .

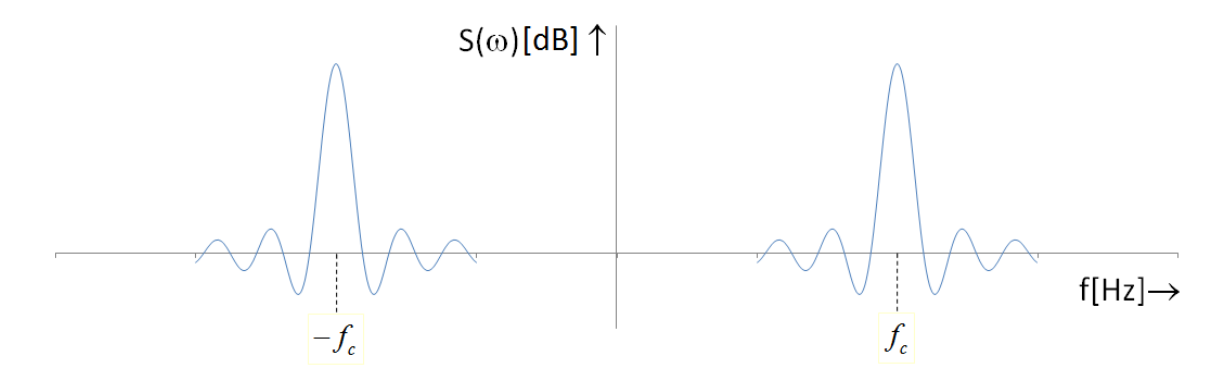

Obrázek 13 – Frekvenční spektrum 2-ASK

#### <span id="page-22-2"></span><span id="page-22-0"></span>**2.2.2 Vícestavová M-ASK**

Pod toto pojmenování spadají modulace ASK s bitovým přenosem  $n \geq 2$ , má tedy více úrovní napětí. Tato modulace není v praxi tolik používána, při přenosu signálu na větší vzdálenost se vlivem útlumu snižuje rozlišitelnost jednotlivých úrovní.

Pro ilustraci je zde uveden příklad M-ASK signálu s  $n = 2$  a počtem symbolů  $M = 4$ :

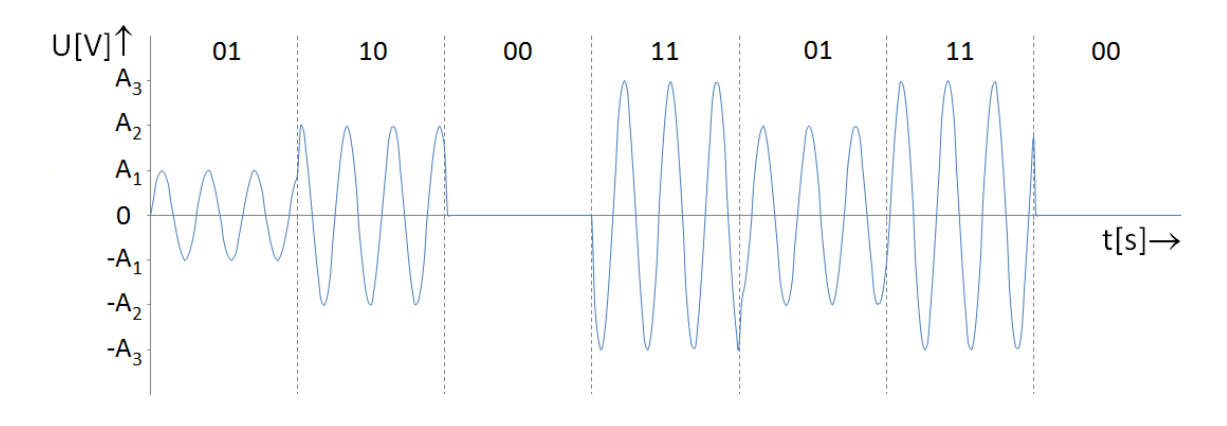

Obrázek 14 – Modulovaný signál M-ASK

<span id="page-23-0"></span>Při použití vícestavové ASK modulace se kvůli útlumu na větší vzdálenosti klade vysoký požadavek na poměr odstupu signálu od šumu. Poměr SNR spočítá vzorcem

$$
SNR = \frac{M^2 \Delta^2}{\Delta^2 / 4} = 4M^2 \tag{14}
$$

kde  $M^2\Delta^2$  je signálový výkon vstupního signálu,

 $\Delta^2$  / 4 je signálový výkon šumu,

 $\Delta[V]$  je rozdíl mezi dvěma sousedními úrovněmi symbolu

a *M*  $\left[-\right]$  je celkový počet symbolů.

Výkon signálu tedy musí být alespoň  $4M^2$  krát větší než výkon šumu, aby nedošlo k chybnému přenosu zprávy.

#### <span id="page-24-0"></span>**2.3 Frekvenční modulace FSK**

Jak již název napovídá, FSK (Frequency-shift keying) je modulace založená na změně frekvence nosné vlny a je popsána rovnicí 5. Pomocí ní můžeme lépe využít přidělené frekvenční pásmo na několik datových kanálů. Na následujícím obrázku je schematicky znázorněn dvoustavový frekvenční modulátor:

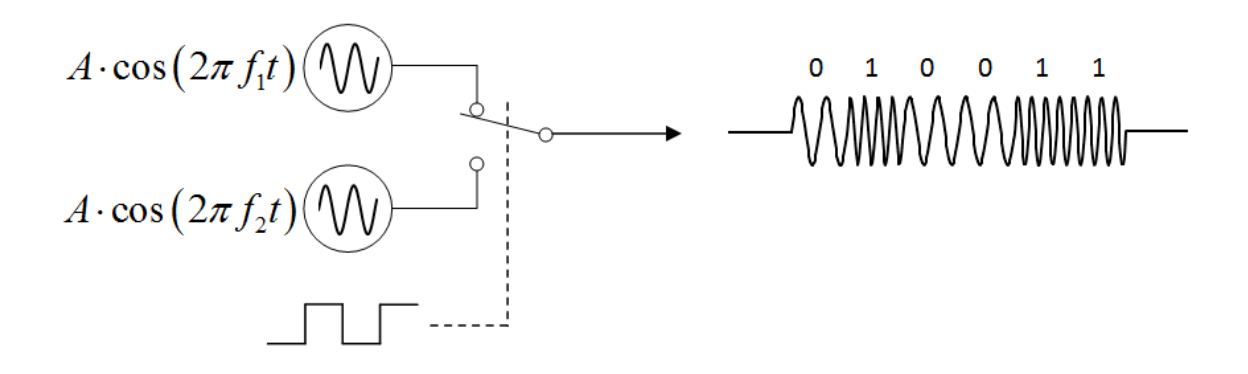

Obrázek 15 – Schéma FSK modulátoru [1]

#### <span id="page-24-2"></span><span id="page-24-1"></span>**2.3.1 Dvoustavová 2-FSK**

Dvoustavová modulace je tvořena frekvencemi 1 *f* a 2 *f* . Nejčastěji jsou od nosné frekvence posunuty o hodnotu  $\Delta f$  na opačné strany, tedy  $f_1 = f_c - \Delta f$  a  $f_2 = f_c + \Delta f$ , jak se znázorněno na obrázku 17. Rovnice pro průběh modulovaného signálu [1] je následující:

$$
f(t) = \begin{cases} A_c \cdot \Pi\left(\frac{t}{T_b}\right) \cdot \cos\left(2\pi f_1 t\right) \dots bit1 \\ A_c \cdot \Pi\left(\frac{t}{T_b}\right) \cdot \cos\left(2\pi f_2 t\right) \dots bit0 \end{cases}
$$
 (15)

Průběh modulovaného signálu na obrázku 16 ukazuje použití různých frekvencí pro obě hodnoty bitu.

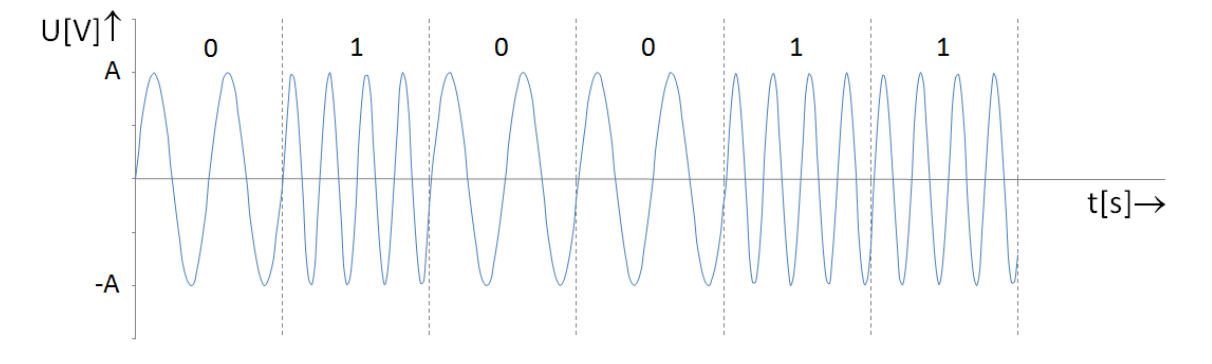

<span id="page-24-3"></span>Obrázek 16 – Modulovaný signál 2-FSK

Frekvenční spektrum 2-FSK modulace je složeno ze dvou spekter obdélníkového signálu v základním pásmu. Důležitá je šířka frekvenčního pásma, kterou je nutno uvolnit pro tuto modulaci. Ta je dána rovnicí

$$
B_{BFSK} \approx 2 \cdot (B_m + \Delta f) \tag{16}
$$

kde *B m* je šířka obdélníkového vstupního signálu v základním pásmu. Rovnice naznačuje přibližný výsledek, počítá se s částečným odstraněním postranních laloků, které nenesou užitečnou informaci.

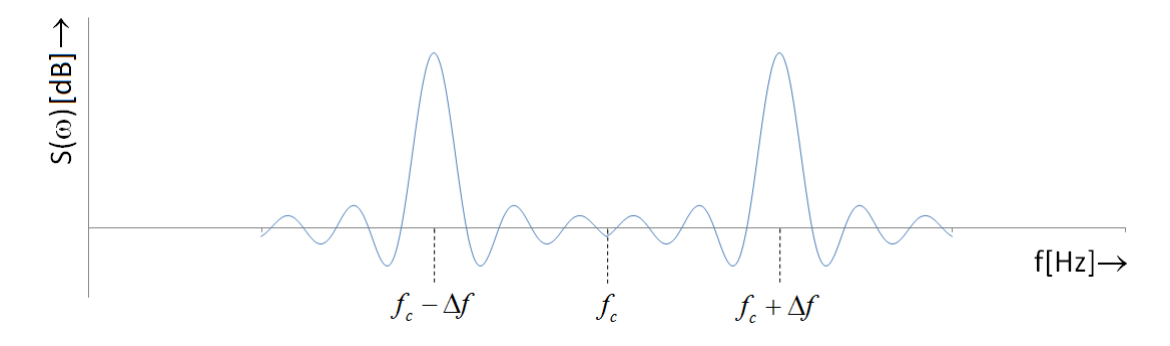

Obrázek 17 – 2-FSK spektrum

#### <span id="page-25-1"></span><span id="page-25-0"></span>**2.3.2 Vícestavová M-FSK**

Průběh modulovaného signálu M-FSK se svojí podstatou příliš neliší od modulace M-ASK. Každému ze symbolů o počtu 2<sup>n</sup> je přiřazena určitá frekvence, která se projeví v nosné vlně  $f_c$ . Pro větší výkonovou účinnost modulace se výhodné, když jsou průběhy signálů pro jednotlivé symboly navzájem ortogonální. Signály se poté navzájem neovlivňují, a navíc se zvyšuje výkonová účinnost v použitém frekvenčním pásmu.

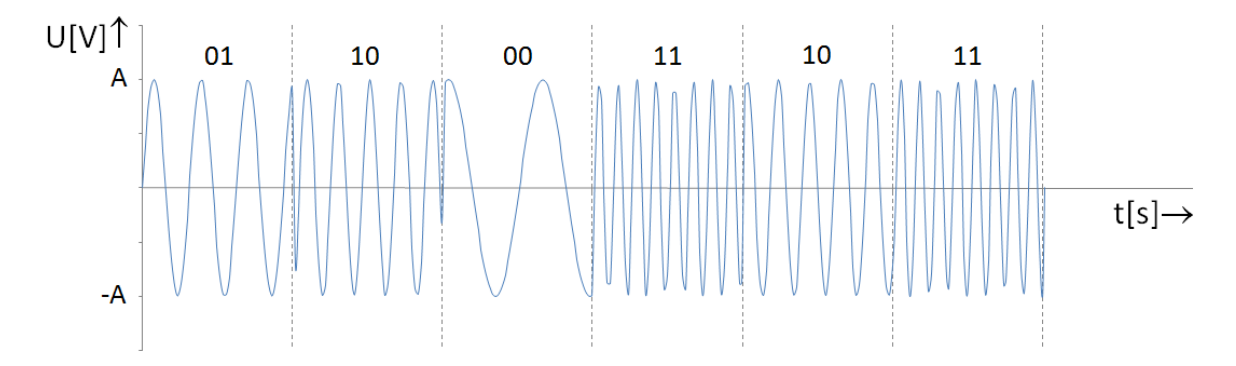

Obrázek 18 – Modulovaný signál M-FSK

<span id="page-25-2"></span>Ortogonální soustavu [2] tvoří signálové prvky  $i \neq j$ , které splňují podmínku

$$
\int_{0}^{T} s_i(t) \cdot s_j(t) dt = 0.
$$
\n(17)

Na obrázku 19 je zobrazeno frekvenční spektrum složené ze všech použitých frekvencí. Rámec ohraničující hlavní laloky obdélníkových spekter označuje oblast použitou pro modulaci. Obrazně řečeno, čím více je tento rámec zaplněn, tím vyšší bude účinnost modulace. Pro zachování ortogonality jsou použité frekvence definovány vzorcem

$$
f_n = f_c + \frac{n}{T_b} \tag{18}
$$

kde *n f* je frekvence přiřazená konkrétnímu symbolu s indexem *n*

a *c f* je nosná frekvence, zde spíše hraje roli frekvenčního offsetu, tj. posunu celého spektra ve frekvenční oblasti.

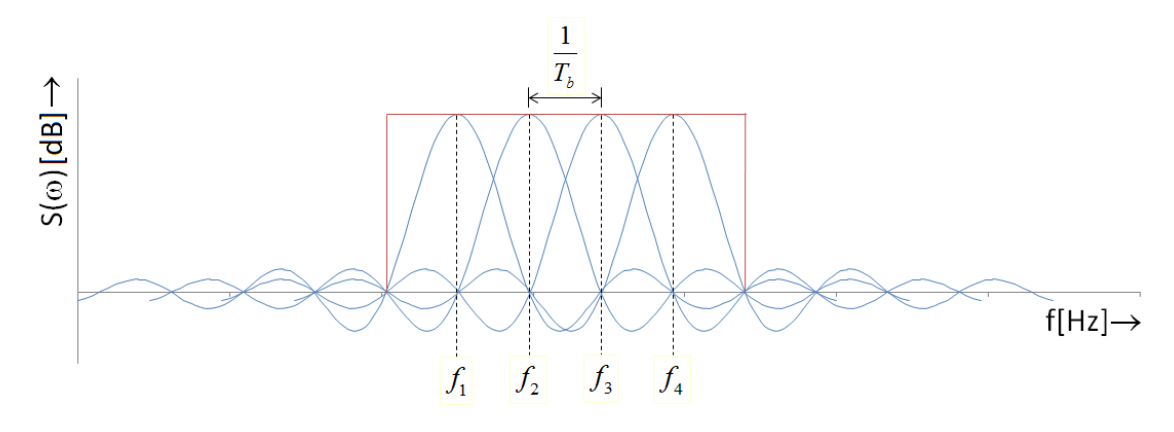

<span id="page-26-0"></span>Obrázek 19 – Frekvenční spektrum M-FSK

#### <span id="page-27-0"></span>**2.4 Fázová modulace PSK**

Fázová digitální modulace je vzhledem ke svým vlastnostem nejpoužívanější a najdeme ji v mnoha odvětvích přenosu informace. Je založena na změně fáze nosné vlny podle rovnice 6. Pro modulaci PSK se používá tzv. kruhový modulátor, zde je jeho schéma:

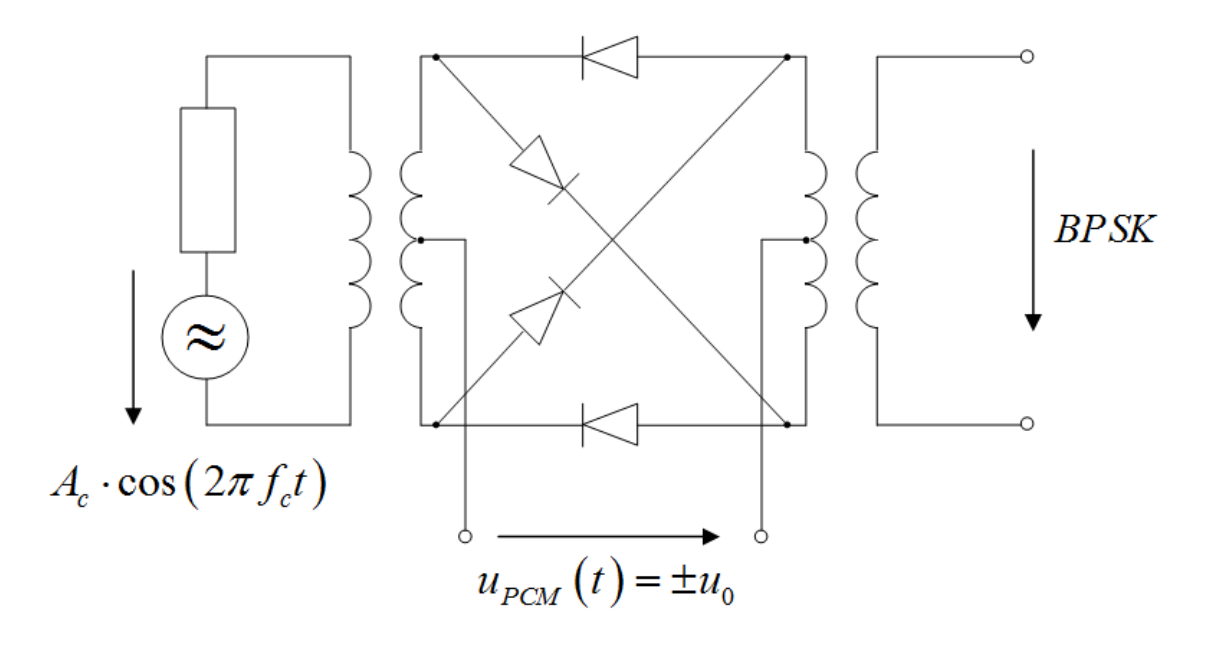

Obrázek 20 – Schéma BPSK modulátoru [7]

<span id="page-27-2"></span>Vyuţívá se například u bezdrátového přenosu Wi-Fi se standardem IEEE 802.11b, kde je pro rychlost 1Mbit/s použita modulace DBPSK a pro 2Mbit/s DQPSK. Dále se vyskytuje v systému OFDM s frekvenčními subkanály, kde je na každém kmitočtu použita modulace QPSK. V neposlední řadě je fázová modulace také implementována v technologii Bluetooth.

#### <span id="page-27-1"></span>**2.4.1 Dvoustavová BPSK**

BPSK pracuje se dvěma fázemi, které jsou od sebe posunuty o 180 stupňů, a jedna z nich bývá nulová. Fáze tedy nabývají hodnot  $\varphi_1 = 0^\circ$  a  $\varphi_2 = 180^\circ$ . Vzorec pro průběh signálu má tvar

$$
f(t) = \begin{cases} A_c \cdot \Pi\left(\frac{t}{T_b}\right) \cdot \cos\left(2\pi f_c t\right) \dots bit1 \\ A_c \cdot \Pi\left(\frac{t}{T_b}\right) \cdot \cos\left(2\pi f_c t + \varphi\right) \dots bit0 \end{cases}
$$
 (19)

kde je fáze nosné vlny posunuta o hodnotu  $\varphi$ , tedy o 180°. [1] Na následujícím obrázku je vidět modulovaný signál:

$$
\begin{array}{c}\nU[V]\uparrow \\
A \\
\hline\nA\n\end{array}
$$

Obrázek 21 – Modulovaný signál BPSK

<span id="page-28-1"></span>Pro lepší ilustraci fázových digitálních modulací se používá tzv. fázový, neboli konstelační diagram, což je zobrazení průběhu signálu v komplexní rovině. Jsou na něm vidět všechny fázové posuvy použité v dané modulaci, při analýze reálného signálu lze pozorovat i míru zkreslení vlivem rušení. Vodorovná složka se nazývá soufázová (In-phase), svislá složka má název kvadraturní (Quadrature). Konstelační diagram dvoustavové modulace vypadá následovně:

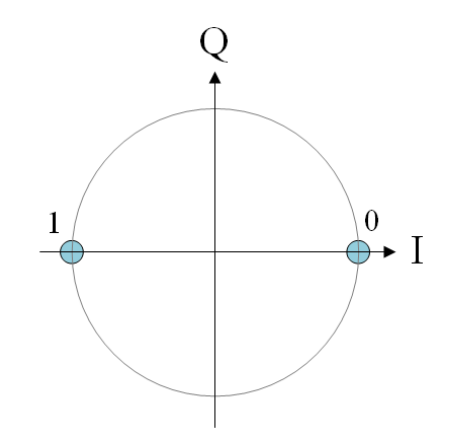

Obrázek 22 – Konstelační diagram BPSK

<span id="page-28-2"></span>Výhodou této modulace je vysoká odolnost proti rušení, zejména šumu. Naopak nevýhodou je, že při rychlém přepínání fáze o 180° vznikají velké postranní laloky ve frekvenčním spektru, což způsobuje rušení sousedních kanálů. [7]

#### <span id="page-28-0"></span>**2.4.2 Diferenciální DBPSK**

Dvoustavová diferenciální modulace se od klasické odlišuje tím, že přenáší pouze informaci o změně stavu předchozího symbolu. Při příchozím bitu 0 se stav nemění a při bitu 1 se mění. Vstupní data je před modulací potřeba překódovat, aby byly následně správně demodulovány. Pro lepší představu je na dalším obrázku uveden příklad, který je totožný s průběhem signálu BPSK na obrázku 21, ovšem s rozdílně demodulovanými bity:

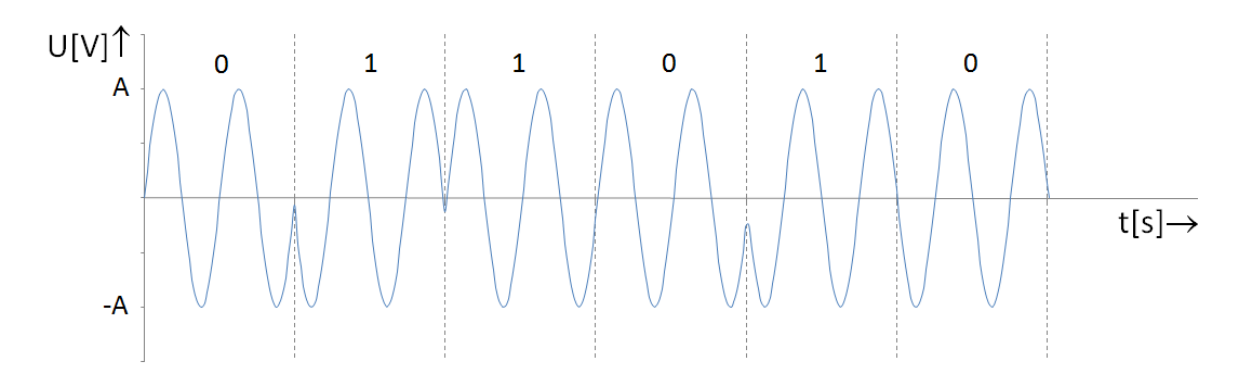

Obrázek 23 – Modulovaný signál DBPSK

<span id="page-29-1"></span>Důvodem pro zavedení této modulace je jednodušší demodulace, jelikož demodulátor nepotřebuje referenční signál. Naproti tomu dochází při demodulaci k větší chybovosti.

#### <span id="page-29-0"></span>**2.4.3 Čtyřstavová QPSK**

Základ QPSK tvoří čtyři fáze s rozdílem mezi sousedními fázemi 90° a s fázovým offsetem 45°. Výsledné hodnoty jsou:  $\varphi_1 = 45^\circ$ ,  $\varphi_2 = 135^\circ$ ,  $\varphi_3 = 225^\circ$  a  $\varphi_4 = 315^\circ$ . Rovnice pro průběh modulovaného signálu je

$$
f(t) = A_c \cdot \Pi \left( \frac{t}{T_b} \right) \cdot \cos \left( 2\pi f_c t + (2k+1) \cdot \frac{\pi}{4} \right),
$$
 (20)

kde *k* je hodnota symbolu a nabývá hodnot od 0 do 3. [1]

Jednotlivé fáze jsou do datové podoby převedeny pomocí tzv. Grayova kódu, ve kterém se lze dostat do sousedního stavu změnou pouze jednoho bitu. Tento princip se využívá pro detekci chyb. Konstelační diagram obrázku 24 zobrazuje binární kódy jednotlivých fází:

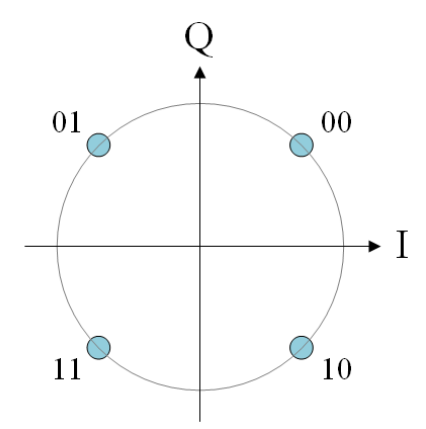

Obrázek 24 – Konstelační diagram QPSK

<span id="page-29-2"></span>Při přechodu mezi jednotlivými stavy při modulaci dochází k výkyvům amplitudy nosného signálu, z tohoto důvodu je zaveden fázový offset. Díky němu se při přechodu mezi sousedními fázemi, tj. při posuvu o 90°, nemění soufázová a kvadraturní složka nejednou, ale vždy jen jedna z nich. Při posuvu fáze o 180° se však generují velká postranní pásma a dochází ke kolísání amplitudy. Problém lze odstranit použitím modulace OQPSK, která skoky mezi fázemi o 180° neobsahuje.

#### <span id="page-30-0"></span>**2.4.4 Vícestavová M-PSK**

Použitím více stavů dosáhneme větší přenosové rychlosti a tím se zvyšuje spektrální účinnost modulace. Jednotlivé fáze jsou opět od sebe vzdáleny o stejný úhel, který činí

 $2^{n-1}$  $\Delta \varphi = \frac{\pi}{2^{n-1}}$ . Obecný popis modulace je

$$
f(t) = A_c \cdot \Pi \left(\frac{t}{T_b}\right) \cdot \cos \left(2\pi f_c t + k \cdot \frac{\pi}{2^{n-1}}\right),\tag{21}
$$

kde *n* je počet bitů na symbol a *k* nabývá hodnot od 0 do  $2^n - 1$ .

Obdobně jako u modulace QPSK jsou i zde všechny symboly definovány pomocí Grayova kódu, jak je vyznačeno na konstelačním diagramu:

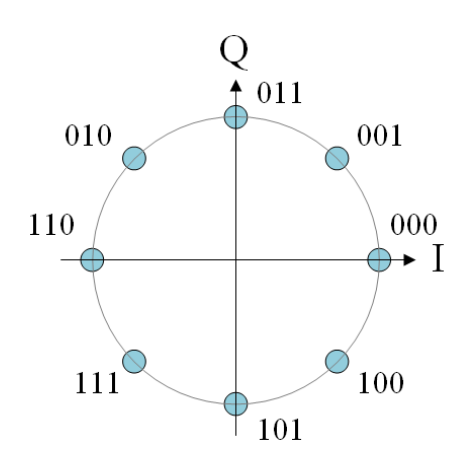

Obrázek 25 – Konstelační diagram M-PSK

<span id="page-30-1"></span>Jelikož se k sobě jednotlivé stavy s rostoucím počtem přibližují, dochází také k větší chybovosti. Tím je počet stavů do jisté míry limitován, proto se tato modulace používá pouze do počtu  $M = 8$ . Pravděpodobnost chyby je dána vztahem

$$
P_{MPSK} = \frac{P_{EMPSK}}{\log_2 M} \tag{22}
$$

kde M je počet stavů. [7]

# 3 **Praktická část**

<span id="page-31-0"></span>Názorná ukázka výše uvedených modulací je zpracována v programu MATLAB [5] [6], ve kterém jsou průběhy signálů vypočítány a přehledně simulovány. Aplikace obsahuje nejen modulace digitální, ale také analogové a pulzní. Zdrojový kód modulací analogových je převzat a částečně přepracován z bakalářské práce Václava Vavrouška z fakulty Elektrotechniky a informatiky pro rok 2010/2011, modulace pulzní jsou převzaty z práce Patrika Mišenčíka ze stejné fakulty a roku. Změny se týkají především rozdílně pojmenovaných proměnných a komponent v rozhraní GUI. Uživatelské prostředí je přizpůsobeno pro všechny zdrojové kódy a simulace a spojeno v jednotný celek.

Hlavními funkcemi jsou: Zobrazení vstupního neboli modulačního signálu, modulovaného signálu a frekvenčního spektra, dále funkce pro přiblížení posuv a nastavení mřížky v grafech, import a export dat, a nakonec výpočet výkonu a střední hodnoty napětí.

# <span id="page-31-1"></span>**3.1 Základní popis softwaru**

Hlavní okno programu je zobrazeno na obrázku 26. V horní liště je menu, v levé části parametry pro nastavení modulace a v pravé části grafy pro vykreslení signálů. Následně budou všechny části podrobně popsány.

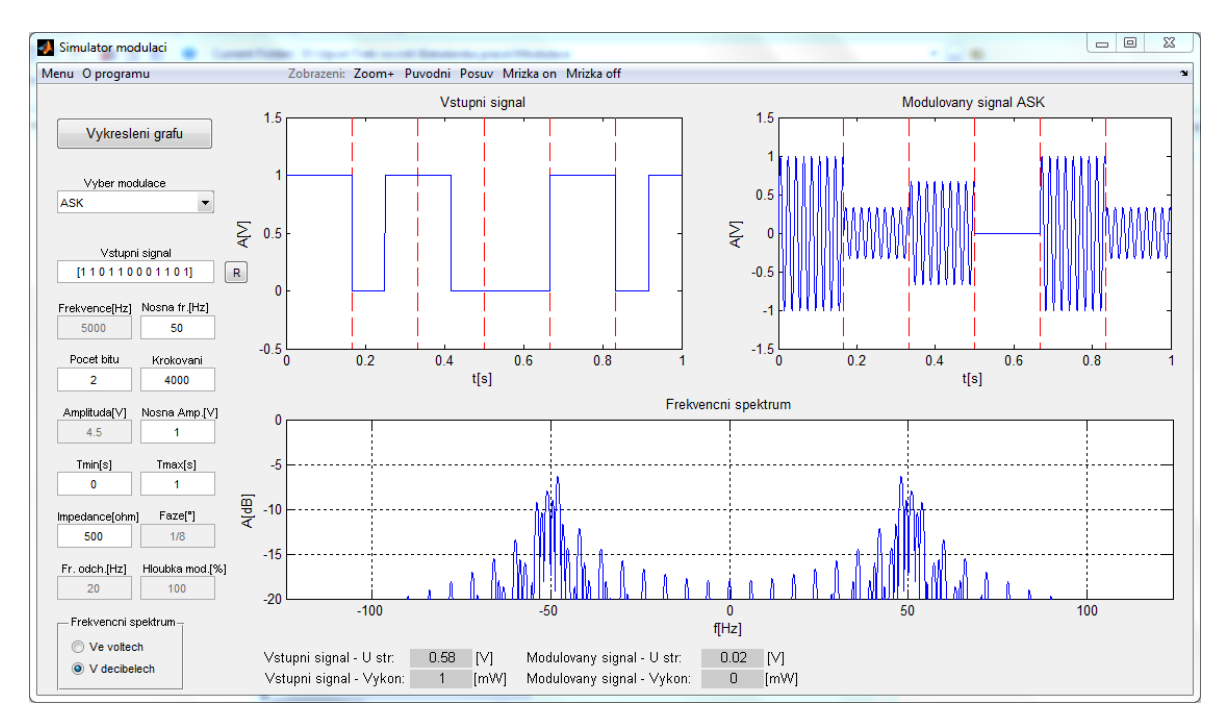

<span id="page-31-2"></span>Obrázek 26 – Hlavní okno programu

# <span id="page-32-0"></span>**3.1.1 Výběr modulace**

Při kliknutí na panel pro výběr modulace se zobrazí seznam všech podporovaných modulací. Jsou přehledně rozděleny podle typů na digitální, analogové a pulzní:

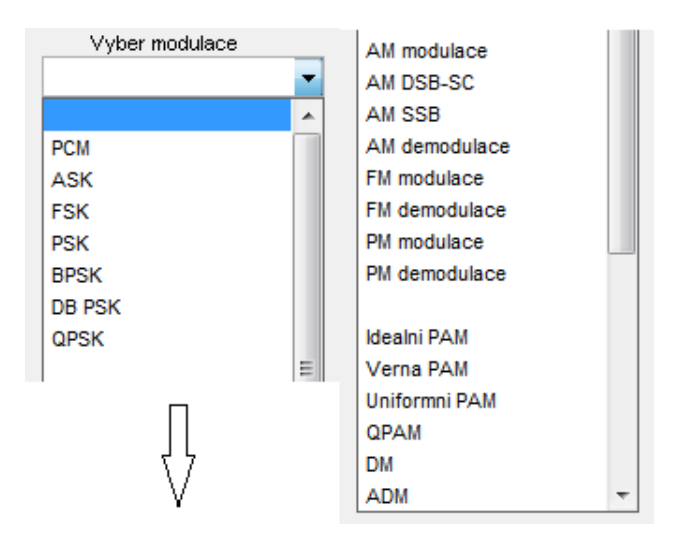

Obrázek 27 – Výběr modulace

<span id="page-32-2"></span>Při výběru položky ze seznamu se aktivují či deaktivují parametry pro nastavení signálu podle typu modulace. Zároveň se nastaví defaultní hodnoty, které jsou z hlediska správného zobrazení pro daný typ modulace nejvhodnější.

# <span id="page-32-1"></span>**3.1.2 Vstupní parametry**

Na následujícím obrázku jsou zobrazena editační pole pro zadání vstupních hodnot.

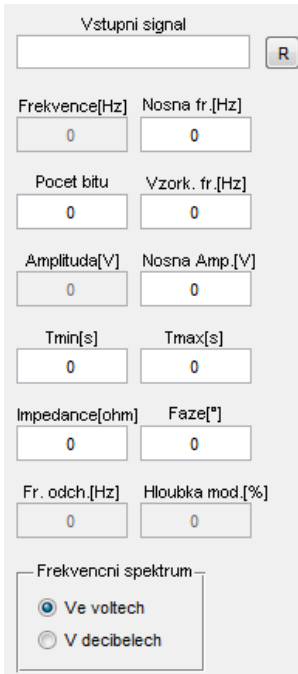

<span id="page-32-3"></span>Obrázek 28 – Vstupní parametry

První položkou je Vstupní signál. Ten je podle typu modulace buď analogový, zadán zpravidla harmonickou funkcí, anebo digitální, který je ohraničen hranatými závorkami a obsahuje pouze znaky 0 a 1 reprezentující vstupní bity.

Vedle pole pro vstupní signál je umístěno speciální tlačítko s nápisem "R". Toto tlačítko při kliknutí vygeneruje 100 náhodných digitálních hodnot, která jsou užitečná při výběru vícestavových digitálních modulací.

Dále jsou k dispozici pole pro parametry signálu jako amplituda, frekvence, časový úsek či fázový posun. Některé parametry jsou specifické, tj. vyskytují se pouze u některých modulací. Protože se všechny nevejdou do uživatelského okna, bývají názvy editačních polí zaměňovány podle potřeby. Například pole pro zadání konečného času "Tmax[s]" je při výběru jedné z pulzních modulací nahrazeno polem "Šířka pulzu<sup>[ms]"</sup>, který se jinde nevyskytuje.

V dolní části je panel pro přepnutí typu frekvenčního spektra, hodnoty na svislé ose mohou být ve voltech nebo decibelech.

# <span id="page-33-0"></span>**3.1.3 Vykreslení grafů**

Výpočet a vykreslení jednotlivých průběhů se provádí stiskem tlačítka "Vykreslení grafů", které je umístěné nad panelem pro výběr modulace. Grafická okna pro zobrazení signálů jsou k vidění na obrázku 29.

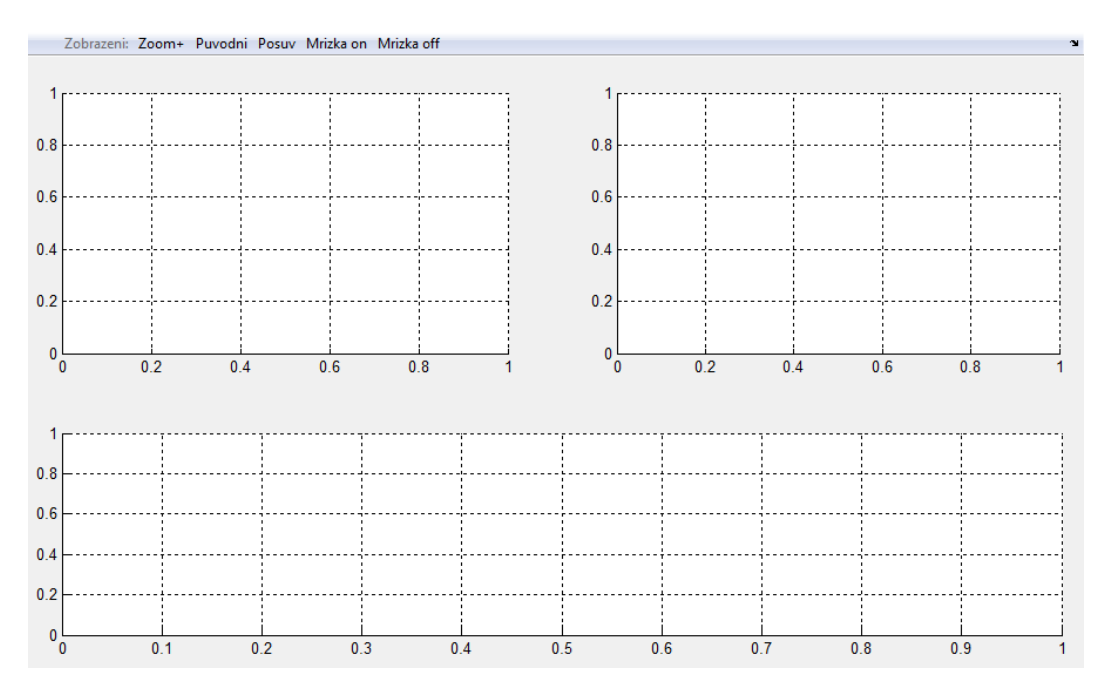

<span id="page-33-1"></span>Obrázek 29 – Okna grafů

Levé horní okno je určeno pro vstupní signál, pravé horní pro signál po modulaci a dolní pro frekvenční spektrum modulovaného signálu. Výjimku tvoří modulace PCM, kde je místo frekvenčního spektra zobrazen signál po procesu kódování. V horní liště nad grafy jsou doplňky pro přizpůsobení grafického výstupu. Je zde tlačítko "Zoom+" pro úpravu měřítka os, tlačítko s názvem "Původní" pro navrácení do původního měřítka, "Posuv" pro změnu polohy na souřadnicích, "Mřížka on" a "Mřížka off" zapínající a vypínající mřížky v grafech.

Při zvolení jedné z fázových modulací se po vykreslení grafů otevře externí okno obsahující konstelační diagram, vztahující se k zobrazenému signálu v okně grafů.

# <span id="page-34-0"></span>**3.1.4 Výpočty**

Program podporuje výpočet střední hodnoty napětí a výkon jak u vstupního, tak u modulovaného signálu. Provádí se automaticky po vykreslení grafů a hodnoty jsou vypsány v dolní části hlavního okna pod grafy, prostor pro výpočty je vidět na obrázku 30. Střední hodnota je zaokrouhlena na dvě desetinná místa, výkon na místa tři.

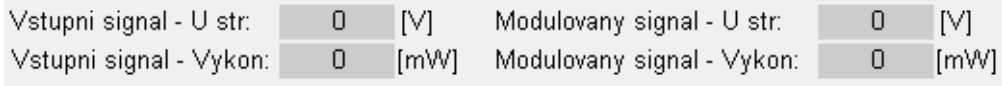

Obrázek 30 – Výpočty

# <span id="page-34-2"></span><span id="page-34-1"></span>**3.1.5 Menu**

Nabídka menu je vidět na obrázku 31 a obsahuje 4 volby.

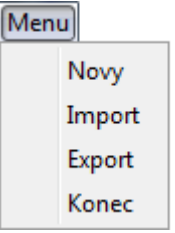

Obrázek 31 – Menu

<span id="page-34-3"></span>Stisknutím volby "Nový" se vynulují všechna editační pole a vyprázdní se okna grafů. Program se tak uvede do stavu po zapnutí.

<span id="page-34-4"></span>Výběrem tlačítka "Konec" bude uživatel vyzván k potvrzení volby, viz obrázek 32. Kliknutím na tlačítko "Ano" se program ukončí.

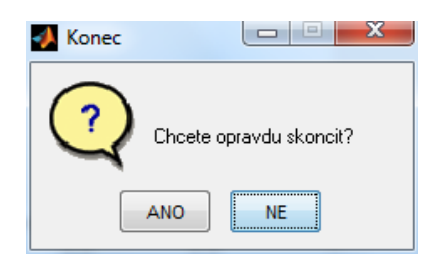

Obrázek 32 – Ukončení programu

### <span id="page-35-0"></span>**3.1.6 Import a export**

Další položkou v menu je volba "Import", která načte vstupní data určená k modulaci z vybraného souboru s příponou \*.txt . Dialogové okno je vidět na obrázku 33.

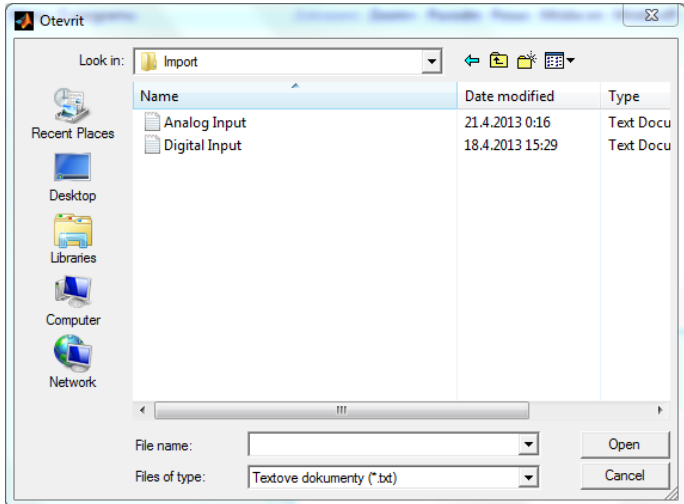

Obrázek 33 – Import dat

<span id="page-35-1"></span>Pro import jsou podporovány dva typy formátů. Jedním z nich je formát určený pro analogový vstupní signál, který je určený pro analogové modulace. Druhý formát obsahuje pouze znaky 0 a 1 a je určený pro modulace digitální. Import pulzních modulací není v převzatém zdrojovém kódu podporován. Pro použití této funkce je třeba mít nejprve vybránu jednu z příslušných modulací. Součástí softwaru jsou ukázkové soubory "Analog input.txt" a "Digital input.txt", ze kterých lze rozpoznat jejich formát.

Poslední možností je volba "Export", ta vyzve uživatele k zadání názvu a umístění nového souboru pomocí dialogového okna znázorněného na obrázku 34. Do souboru se uloží obraz celého hlavního okna ve formě obrázku s příponou \*.jpg.

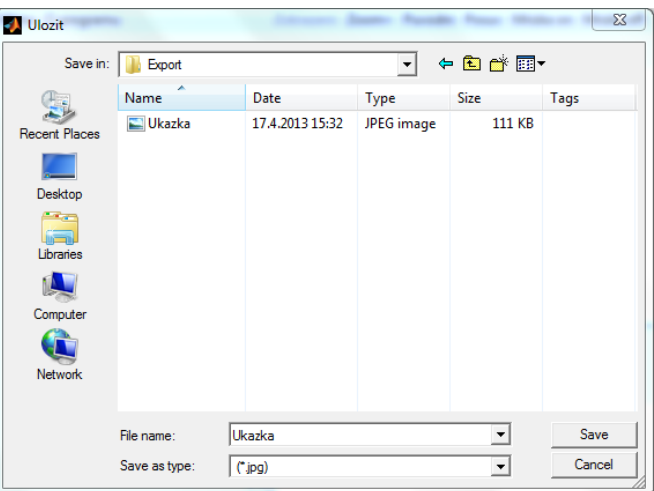

<span id="page-35-2"></span>Obrázek 34 – Export dat

# <span id="page-36-0"></span>**3.2 Výsledky a průběhy jednotlivých modulací**

Nyní budou v této podkapitole postupně simulovány jednotlivé modulace týkající se této práce. Prvním krokem bude volba úpravy signálu pomocí panelu "Výběr modulace", v dalším kroku se nastaví parametry vstupního signálu v editačních polích, a nakonec stiskneme tlačítko "Vykreslení grafů". Zároveň budou vypočítány střední hodnoty napětí a výkony.

Modulace analogové a pulzní zde nebudou simulovány kvůli příliš velké obsáhlosti a tímto se odkazuji na práce již zmíněných kolegů, kde jsou zbylé modulace simulovány.

# <span id="page-36-1"></span>**3.2.1 PCM**

První modulací zvolenou pro simulaci je pulzní kódová PCM, která je na prvním místě v seznamu pro výběr modulace. Ta jako jediná používá jako vstupní signál harmonickou funkci. Na rozdíl od digitálních modulací využívá pravé horní okno pro signál s kvantovanými úrovněmi napětí a dolní okno pro signál kódovaný.

<span id="page-36-2"></span>Parametry modulace jsem zadal podle tabulky 1 tak, aby byly výsledné grafy co nejvýstižnější.

| Vstupní parametr     | Hodnota              |
|----------------------|----------------------|
| Vstupní signál       | $A*sin(2*pi*Fs*t+p)$ |
| Frekvence (Fs)       | 1Hz                  |
| Počet bitů           | 3                    |
| Vzorkovací frekvence | 10Hz                 |
| Amplituda (A)        | 1 V                  |
| Počáteční čas        | 0s                   |
| Konečný čas          | 1s                   |
| Impedance            | $500\Omega$          |
| Fáze $(p)$           | ∩°                   |

Tabulka 1 – Parametry modulace PCM

Grafický výstup programu je znázorněn na obrázku 35. Na jednotlivých grafech jsou vidět všechny fáze procesu kódování od vzorkování vstupního signálu, přes kvantování napěťových úrovní až po kódování kvantovaného signálu. Podle časových os je zřejmé, jak je každý vzorkovaný prvek zakódován.

Na grafu zobrazujícím kvantované úrovně jsou na svislé ose popsány hodnoty kvantizačních napětí. To však platí pouze tehdy, když je parametr "Počet bitů" menší nebo roven hodnotě 3, jinak jsou popsány pouze některé. Ten udává podle vztahu (8) počet kvantizačních úrovní. Při větší hodnotě je totiž počet úrovní tak velký, že by byl jejich popis na svislé ose nečitelný.

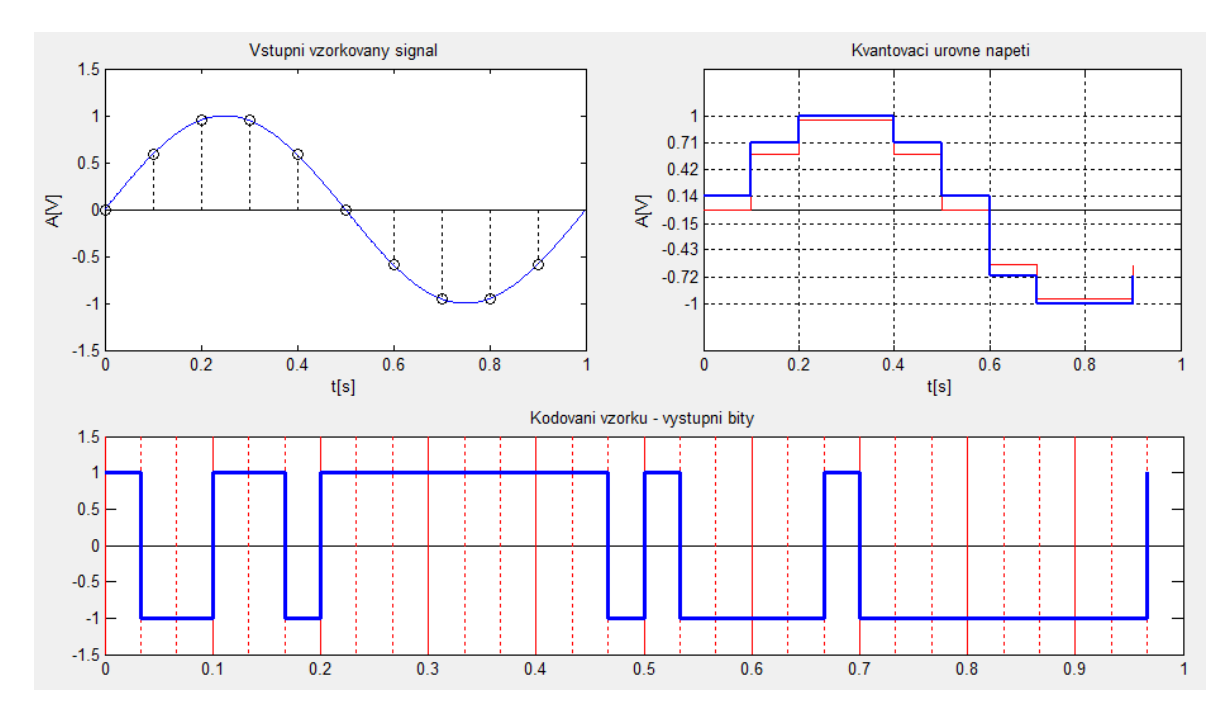

Obrázek 35 – Výstup modulace PCM

<span id="page-37-2"></span><span id="page-37-1"></span>Dále jsou vypočítány hodnoty vstupního signálu, které jsou uvedeny v tabulce 2, a hodnoty výsledného kódovaného signálu, uvedené v tabulce 3.

Tabulka 2 – Hodnoty vstupního signálu

| Počítaná veličina | Hodnota | <b>Jednotky</b> |
|-------------------|---------|-----------------|
| Střední hodnota   |         |                 |
| /ýkon             |         | mW              |

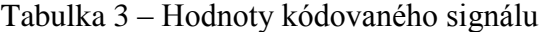

<span id="page-37-3"></span>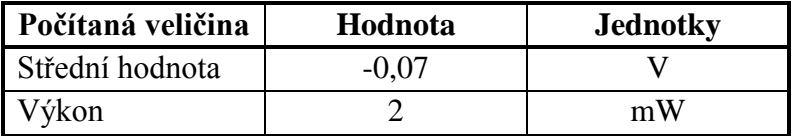

#### <span id="page-37-0"></span>**3.2.2 2-ASK**

Nyní budou následovat modulace digitální, první z nich je dvoustavová amplitudová modulace 2-ASK. Vstupní signál je vytvořen podle sekvence bitů zadané parametrem "Vstupní data". Stejným způsobem jsou vytvořeny vstupní signály i u dalších modulací. Parametry použité pro simulaci jsou uvedeny v tabulce 4.

<span id="page-38-1"></span>

| Vstupní parametr     | Hodnota     |
|----------------------|-------------|
| Vstupní data         | [01010]     |
| Nosná frekvence      | 30Hz        |
| Počet bitů na symbol |             |
| Krokování            | 4000        |
| Amplituda nosné vlny | 5V          |
| Počáteční čas        | 0s          |
| Konečný čas          | 1s          |
| Impedance            | $500\Omega$ |

Tabulka 4 – Parametry 2-ASK

Parametr pojmenovaný "Krokování" je použit pro vnitřní funkci výpočetního algoritmu a udává, kolik je pro výpočet modulace vytvořeno hodnot tvořících vstupní a výstupní signál.

Výsledné průběhy jsou zaznamenány na následujícím obrázku.

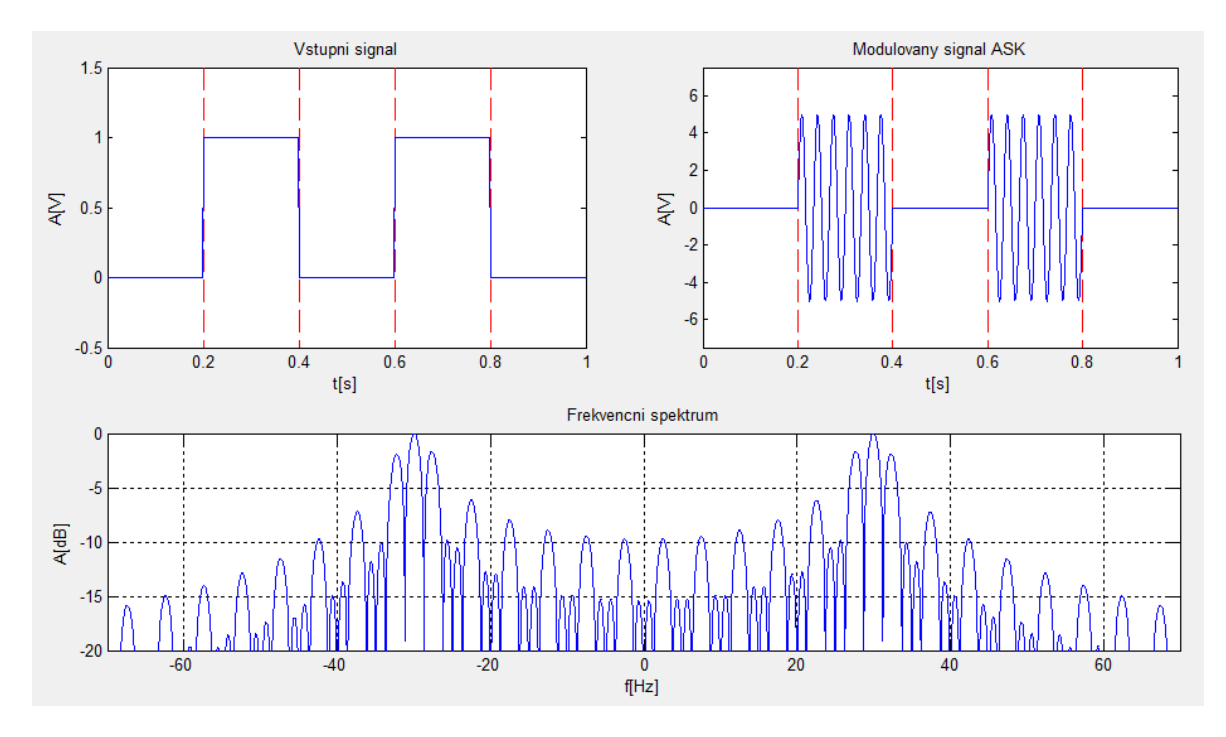

Obrázek 36 – Výstup modulace 2-ASK

<span id="page-38-0"></span>Z frekvenčního spektra na obrázku 36 je patrné, že je tvořeno spektrem vstupního obdélníkového signálu, posunutým o frekvenci signálu nosného.

Vypočítaná střední hodnota a výkon jsou uvedeny v tabulce 5, výpočet modulovaného signálu je uveden v tabulce 6.

<span id="page-39-1"></span>

| Počítaná veličina | Hodnota | <b>Jednotky</b> |
|-------------------|---------|-----------------|
| Střední hodnota   | .4      |                 |
| √ýkon             |         | mW              |

Tabulka 5 – Hodnoty vstupního signálu

Tabulka 6 – Hodnoty modulovaného signálu

<span id="page-39-2"></span>

| Počítaná veličina | Hodnota          | <b>Jednotky</b> |
|-------------------|------------------|-----------------|
| Střední hodnota   |                  |                 |
| ∀ýkon             | $\left( \right)$ | mW              |

# <span id="page-39-0"></span>**3.2.3 M-ASK**

Pro simulaci vícestavové amplitudové modulace jsem v seznamu modulací opět vybral položku "ASK" a nastavil parametr "Počet bitů na symbol" na hodnotu 3.

<span id="page-39-3"></span>Použil jsem více vstupních bitů, aby se z nich dalo vytvořit každý z možných symbolů. Množství symbolů je dáno vztahem (1) a dosazením parametru "Počet bitů na symbol" za hodnotu *n*. Výpis všech použitých parametrů je v tabulce 7.

| Vstupní parametr     | Hodnota                   |
|----------------------|---------------------------|
| Vstupní data         | [1 1 0 1 1 0 0 0 1 1 0 1] |
| Nosná frekvence      | 40Hz                      |
| Počet bitů na symbol | 2                         |
| Krokování            | 4000                      |
| Amplituda nosné vlny | 5V                        |
| Počáteční čas        | 0s                        |
| Konečný čas          | 1s                        |
| Impedance            | $500\Omega$               |
| Fáze $(p)$           | Λ°                        |

Tabulka 7 – Parametry M-ASK

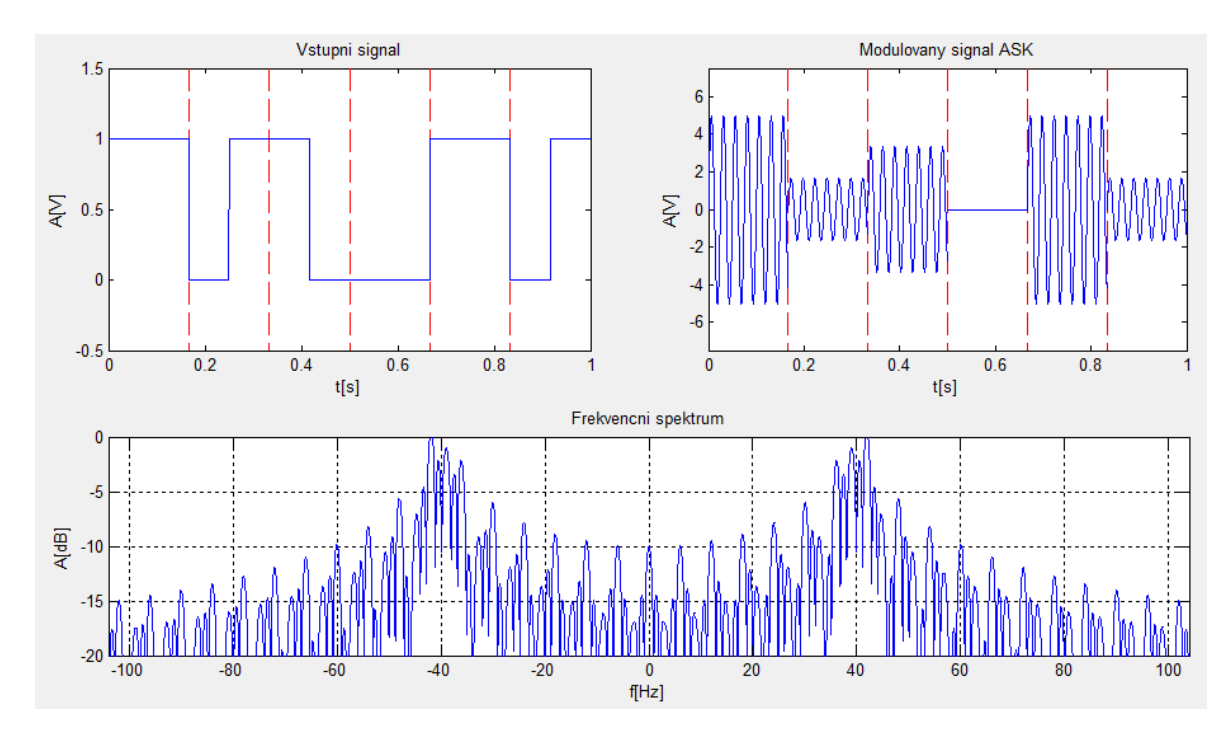

Obrázek 37 – Výstup modulace M-ASK

<span id="page-40-2"></span><span id="page-40-1"></span>Na předchozím obrázku je uveden průběh modulovaného signálu. Každý ze symbolů reprezentuje jednu napěťovou úroveň, z níž každé dvě sousední úrovně jsou od sebe vzdáleny o stejnou hodnotu napětí.

Tabulka 8 – Hodnoty vstupního signálu

| Počítaná veličina | Hodnota | <b>Jednotky</b> |
|-------------------|---------|-----------------|
| Střední hodnota   | 0.58    |                 |
| ′ýkon             |         | mW              |

Tabulka 9 – Hodnoty modulovaného signálu

<span id="page-40-3"></span>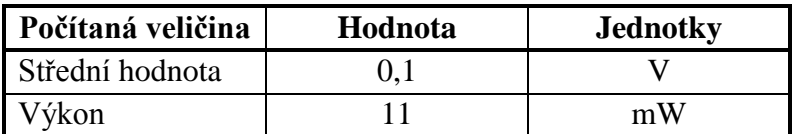

#### <span id="page-40-0"></span>**3.2.4 2-FSK**

Tato modulace využívá dvě hodnoty pro frekvenci nosné vlny. Program definuje frekvence podle vztahu (18) zmíněného v teoretické části. Nejnižší frekvence je definována parametrem "Nosná frekvence". Od ní se odvíjí další frekvence podle parametru "Frekvenční odchylka", což je vzdálenost mezi sousedními frekvencemi. Modulace je nastavena podle tabulky 10, výpočty jsou uvedeny v tabulkách 11 a 12.

<span id="page-41-1"></span>

| Vstupní parametr     | Hodnota       |
|----------------------|---------------|
| Vstupní data         | [1 1 0 1 0 0] |
| Nosná frekvence      | 25Hz          |
| Počet bitů na symbol |               |
| Krokování            | 4000          |
| Amplituda nosné vlny | 5V            |
| Počáteční čas        | 0s            |
| Konečný čas          | 1s            |
| Impedance            | $500\Omega$   |
| Frekvenční odchylka  | 25Hz          |

Tabulka 10 – Parametry 2-FSK

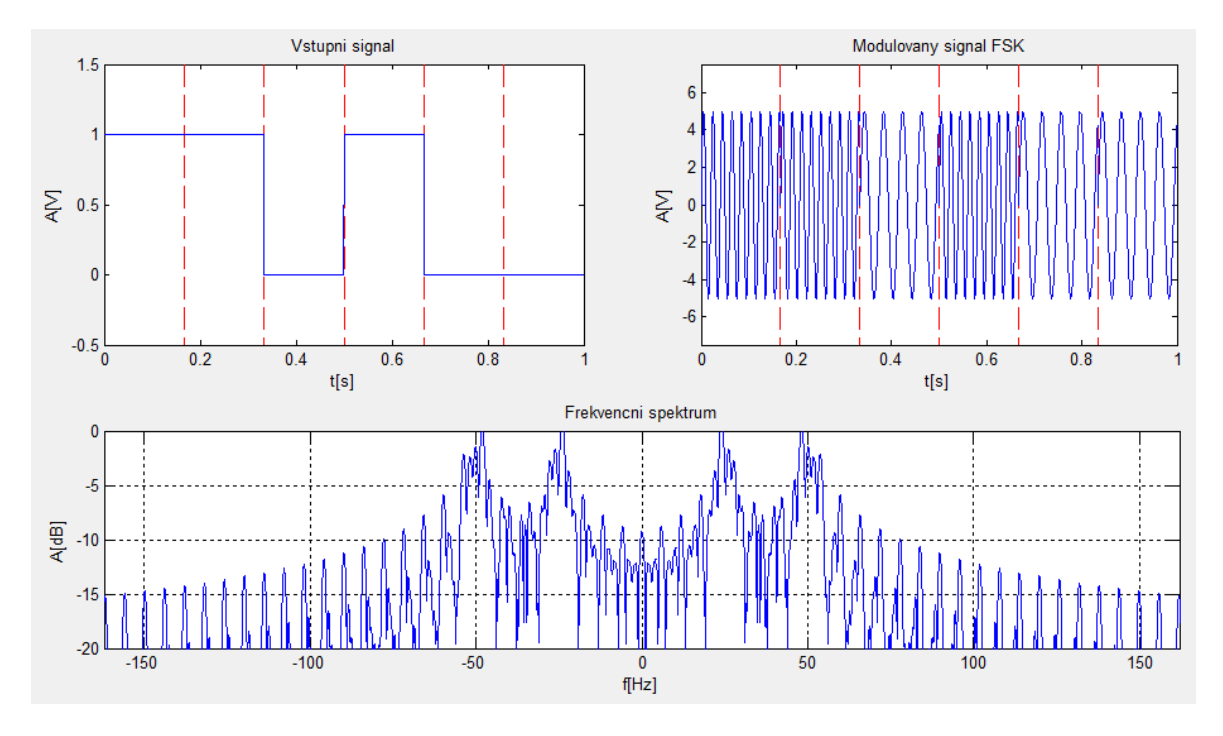

Obrázek 38 – Výstup modulace 2-FSK

<span id="page-41-2"></span><span id="page-41-0"></span>Pomocí frekvenčního spektra z obrázku 38 si můžeme ověřit, že modulovaný signál obsahuje dvě frekvence o hodnotách nosné frekvence tj. 25Hz a součtu nosné frekvence s frekvenční odchylkou rovnajícímu se 50Hz.

| Počítaná veličina | Hodnota | <b>Jednotky</b> |
|-------------------|---------|-----------------|
| Střední hodnota   | U.S     |                 |
| Výkon             |         | mW              |

Tabulka 11 – Hodnoty vstupního signálu

<span id="page-42-2"></span>

| Počítaná veličina | Hodnota | <b>Jednotky</b> |
|-------------------|---------|-----------------|
| Střední hodnota   | 0.12    |                 |
| Výkon             |         | mW              |

Tabulka 12 – Hodnoty modulovaného signálu

# <span id="page-42-0"></span>**3.2.5 M-FSK**

<span id="page-42-3"></span>Vícestavovová FSK je nastavena stejnými parametry jako u předchozí dvoustavové, ale s jinými hodnotami. V seznamu modulací jsem zvolil položku "FSK" a parametr "Počet bitů na symbol" nastavil na hodnotu 2. Pro názornější zobrazení je použita delší sekvence bitů.

| Vstupní parametr     | Hodnota                   |
|----------------------|---------------------------|
| Vstupní data         | [1 1 0 1 1 0 0 0 1 1 0 1] |
| Nosná frekvence      | 40Hz                      |
| Počet bitů na symbol | 2                         |
| Krokování            | 4000                      |
| Amplituda nosné vlny | 5V                        |
| Počáteční čas        | 0s                        |
| Konečný čas          | 1s                        |
| Impedance            | $500\Omega$               |
| Frekvenční odchylka  | 20Hz                      |

Tabulka 13 – Parametry M-FSK

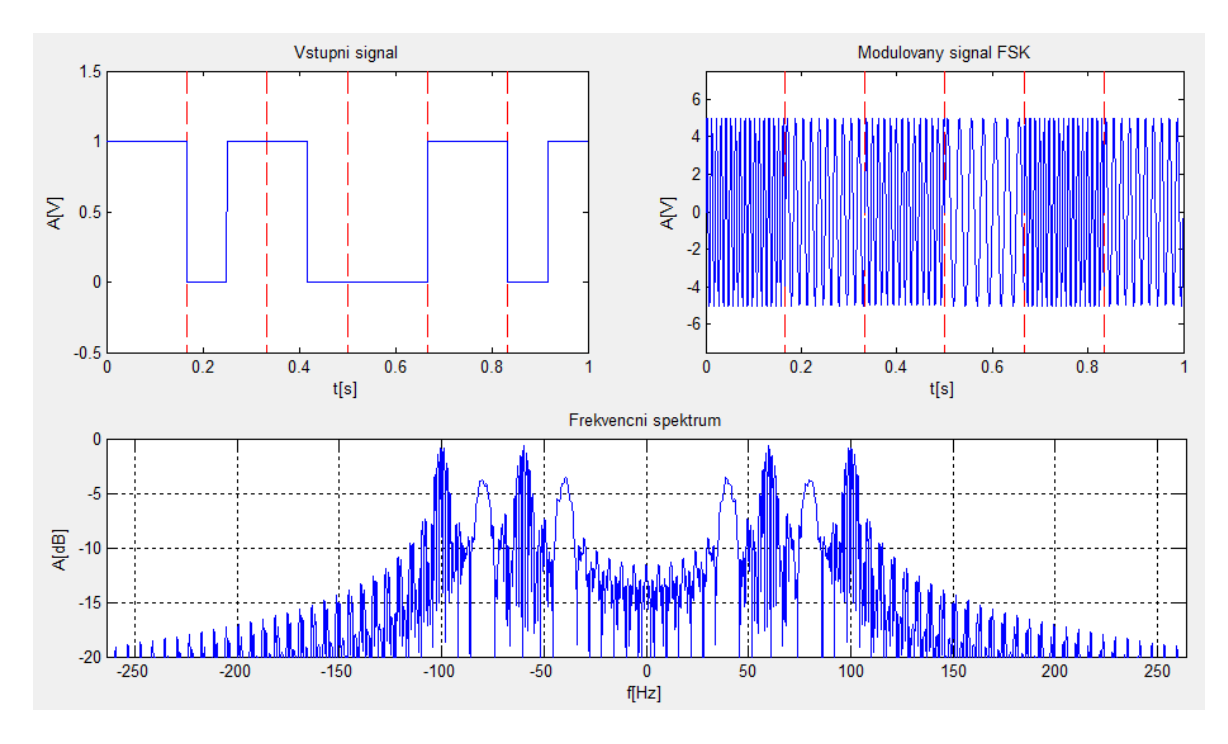

<span id="page-42-1"></span>Obrázek 39 – Výstup modulace M-FSK

Podle zadaných parametrů je počet frekvencí roven čtyřem, stejný počet je vidět i na frekvenčním spektru na obrázku 39. Amplituda u konkrétní frekvence ve spektru je tím výraznější, čím více je zastoupena v bitové posloupnosti.

<span id="page-43-1"></span>

| Počítaná veličina | Hodnota | <b>Jednotky</b> |
|-------------------|---------|-----------------|
| Střední hodnota   | 0.58    |                 |
| Výkon             |         | mW              |

Tabulka 14 – Hodnoty vstupního signálu

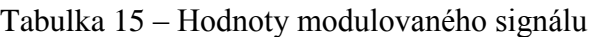

<span id="page-43-2"></span>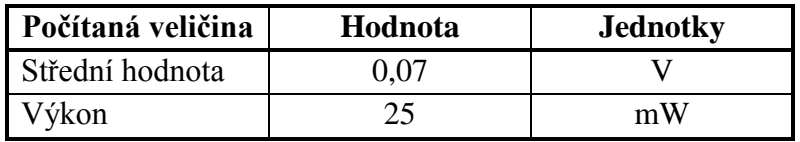

# <span id="page-43-0"></span>**3.2.6 BPSK**

<span id="page-43-3"></span>Modulace je tvořena dvěma fázemi vzájemně posunutými o 180 stupňů. Parametry pro binární fázovou modulaci jsou napsány v tabulce 16.

| Vstupní parametr     | Hodnota |
|----------------------|---------|
| Vstupní data         | [10100] |
| Nosná frekvence      | 50Hz    |
| Počet bitů na symbol |         |
| Krokování            | 4000    |
| Amplituda nosné vlny | 5V      |
| Počáteční čas        | Os      |
| Konečný čas          | 1s      |
| Impedance            |         |

Tabulka 16 – Parametry BPSK

Na obrázku 40 je modulace vykreslena, není však pro tento typ modulace tolik výstižná. Proto je program navržen tak, že při výběru jakékoli fázové modulace se ve zvláštním okně zobrazí také konstelační neboli fázový diagram, který je názornější.

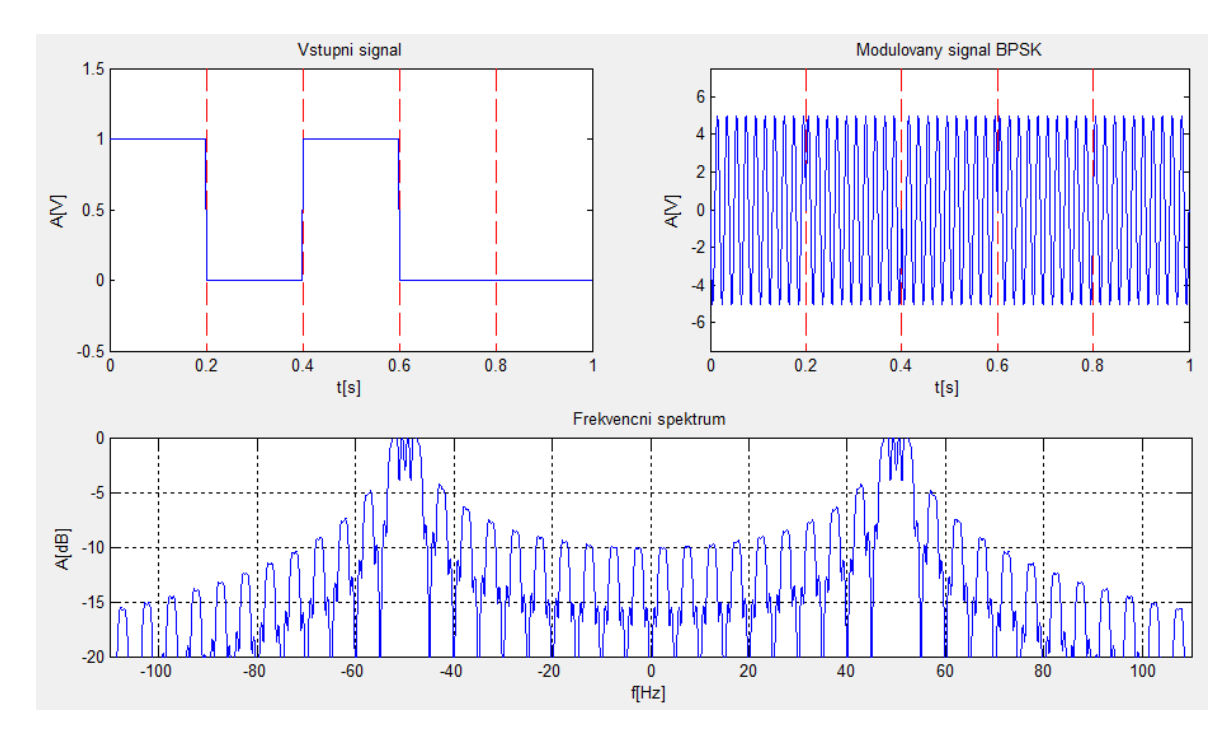

Obrázek 40 – Výstup modulace BPSK

<span id="page-44-0"></span>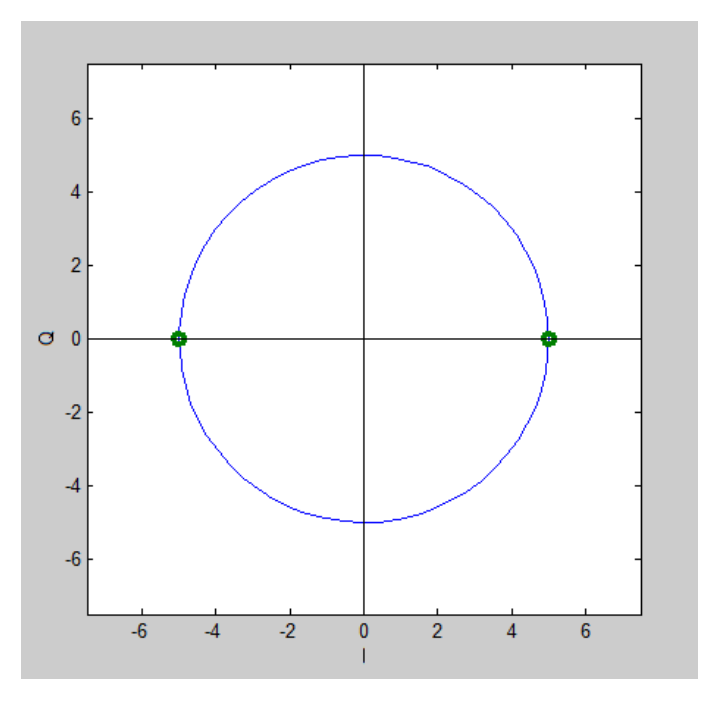

Obrázek 41 – Výstupní konstelační diagram BPSK

<span id="page-44-1"></span>Na diagramu na obrázku 41 je vidět rozložení fází. Protože jsou obě fáze zobrazeny, znamená to, že jsou v bitové posloupnosti zastoupeny.

<span id="page-45-2"></span>

| Počítaná veličina | Hodnota | <b>Jednotky</b> |
|-------------------|---------|-----------------|
| Střední hodnota   | 0.4     |                 |
| Výkon             |         | mW              |

Tabulka 17 – Hodnoty vstupního signálu

Tabulka 18 – Hodnoty modulovaného signálu

<span id="page-45-3"></span>

| Počítaná veličina | Hodnota | <b>Jednotky</b> |
|-------------------|---------|-----------------|
| Střední hodnota   |         |                 |
| Výkon             |         | mW              |

### <span id="page-45-0"></span>**3.2.7 DBPSK**

<span id="page-45-4"></span>Pro názornou ukázku diferenciální modulace postačí porovnání modulovaného signálu BPSK a signálu DBPSK při stejných parametrech. Průběh vstupního signálu, frekvenční spektrum a fázový diagram jsou u obou modulací stejné. Použity jsou parametry z tabulky 19.

Tabulka 19 – Parametry společné pro BPSK a DBPSK

| Vstupní parametr     | Hodnota  |
|----------------------|----------|
| Vstupní data         | [010011] |
| Nosná frekvence      | 6Hz      |
| Počet bitů na symbol |          |
| Amplituda nosné vlny | 1 V      |
| Počáteční čas        | Os       |
| Konečný čas          | 1s       |

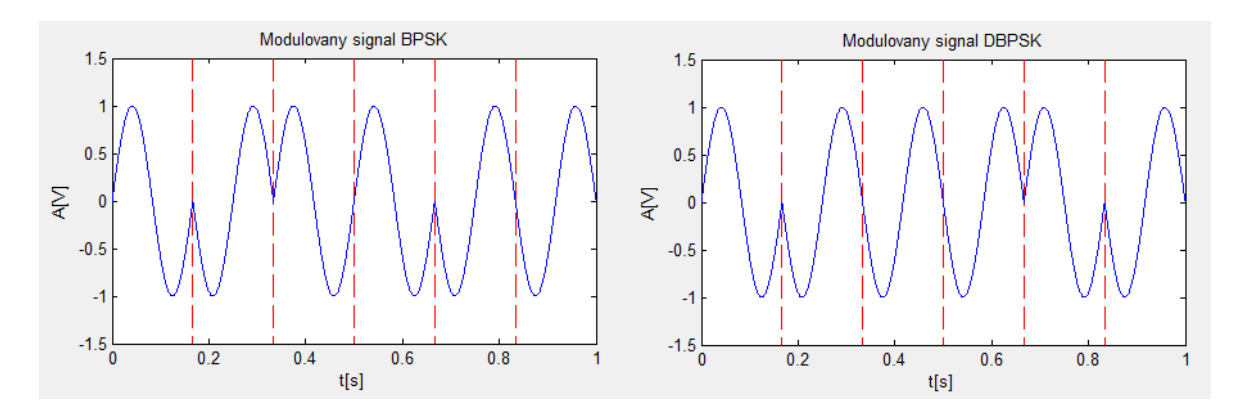

Obrázek 42 – Porovnání modulací BPSK a DBPSK

<span id="page-45-1"></span>N obrázku 42 jsou vidět rozdíly v interpretaci bitové sekvence. Při příchozí jedničce se signál mění, při příchozí nule nemění.

# <span id="page-46-0"></span>**3.2.8 QPSK**

<span id="page-46-2"></span>Průběhy signálů a frekvenční spektrum čtyřstavové modulace jsou téměř stejné jako u předchozí modulace, proto je zde umístěn pouze konstelační diagram.

| Vstupní parametr     | Hodnota     |
|----------------------|-------------|
| Vstupní data         | [00011011]  |
| Nosná frekvence      | 50Hz        |
| Počet bitů na symbol | 2           |
| Krokování            | 4000        |
| Amplituda nosné vlny | 5V          |
| Počáteční čas        | 0s          |
| Konečný čas          | 1s          |
| Impedance            | $500\Omega$ |

Tabulka 20 – Parametry QPSK

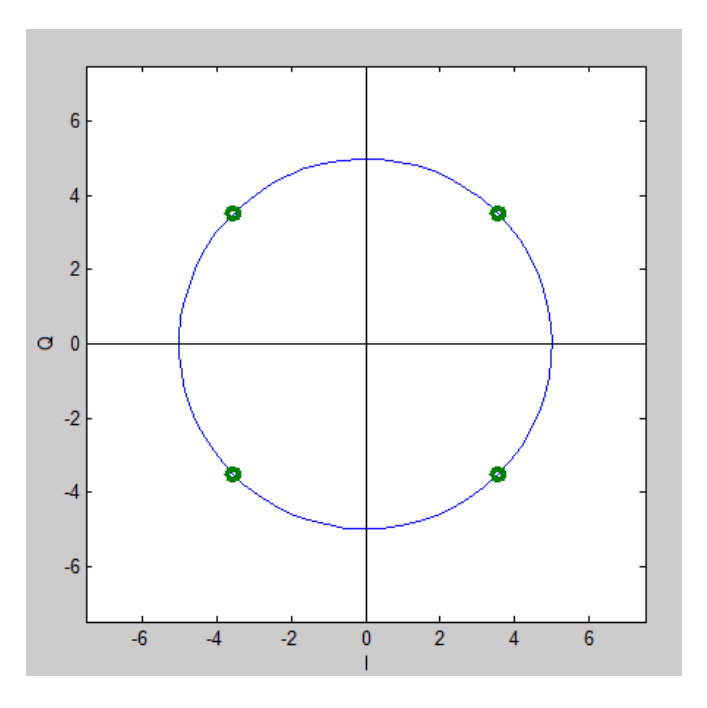

Obrázek 43 – Konstelační diagram QPSK

<span id="page-46-3"></span><span id="page-46-1"></span>Na výše uvedeném diagramu je vyobrazeno rozložení jednotlivých fází vzájemně posunutých o 90 stupňů. Na rozdíl od ostatních fázových modulací jsou při výběru modulace QPSK fáze navíc posunuty o 45 stupňů.

| Počítaná veličina | Hodnota | <b>Jednotky</b> |
|-------------------|---------|-----------------|
| Střední hodnota   | 9.5     |                 |
| Výkon             |         | mW              |

Tabulka 21 – Hodnoty vstupního signálu

Tabulka 22 – Hodnoty modulovaného signálu

<span id="page-47-2"></span>

| Počítaná veličina | Hodnota | <b>Jednotky</b> |
|-------------------|---------|-----------------|
| Střední hodnota   |         |                 |
| Výkon             |         | mW              |

# <span id="page-47-0"></span>**3.2.9 M-PSK**

<span id="page-47-3"></span>V seznamu modulací jsem vybral položku "PSK" a počet bitů nastavil na 3. Do pole "Vstupní data" jsem opět pro větší názornost vložil delší bitovou sekvenci.

| Vstupní parametr     | Hodnota        |
|----------------------|----------------|
| Vstupní data         | [000001010011] |
| Nosná frekvence      | 50Hz           |
| Počet bitů na symbol | 3              |
| Krokování            | 4000           |
| Amplituda nosné vlny | 5V             |
| Počáteční čas        | 0s             |
| Konečný čas          | 1s             |
| Impedance            |                |

Tabulka 23 – Parametry M-PSK

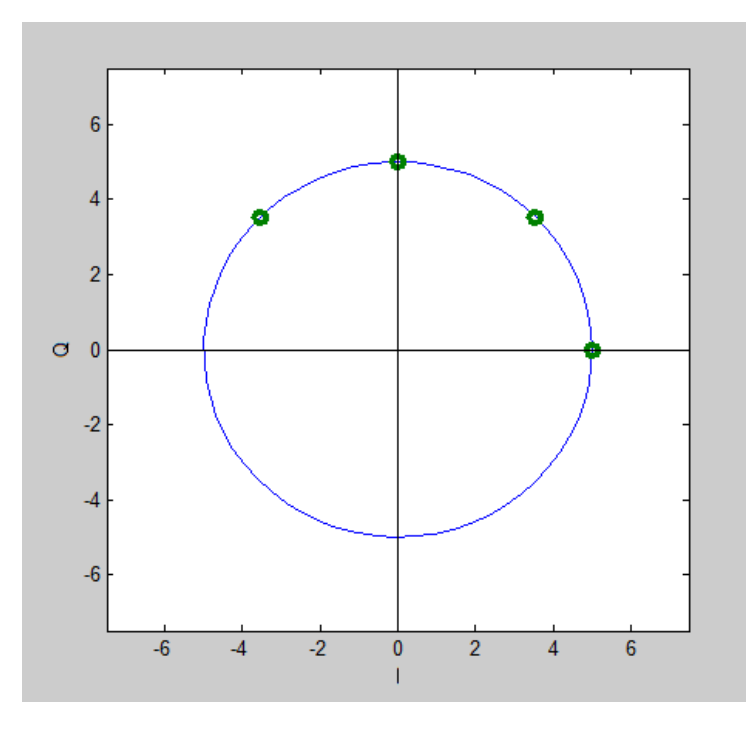

Obrázek 44 – Konstelační diagram M-PSK

<span id="page-47-1"></span>Na obrázku 44 je zobrazen konstelační diagram pro zadanou sekvenci bitů. Zobrazeny jsou pouze první čtyři fáze. To je dáno tím, že ostatní fáze nejsou v sekvenci zastoupeny. Pokud <span id="page-48-1"></span>bychom v programu použili tlačítko na vygenerování 100 náhodných bitů, v diagramu by se pravděpodobně objevily všechny fáze definované počtem bitů na symbol, tj. 8 fází.

| Počítaná veličina        | Hodnota | <b>Jednotky</b> |
|--------------------------|---------|-----------------|
| Střední hodnota          | 0,33    |                 |
| $\frac{7}{\text{v}}$ kon |         | mW              |

Tabulka 24 – Hodnoty vstupního signálu

Tabulka 25 – Hodnoty modulovaného signálu

<span id="page-48-2"></span>

| Počítaná veličina | Hodnota | <b>Jednotky</b> |
|-------------------|---------|-----------------|
| Střední hodnota   | 0.03    |                 |
| Výkon             |         | mW              |

Pro úplnost zde ještě uvedu poslední obrázek, který zobrazuje všech 8 fází na diagramu. Pro načtení delší bitové sekvence jsem použil tlačítko pro generování náhodných bitů.

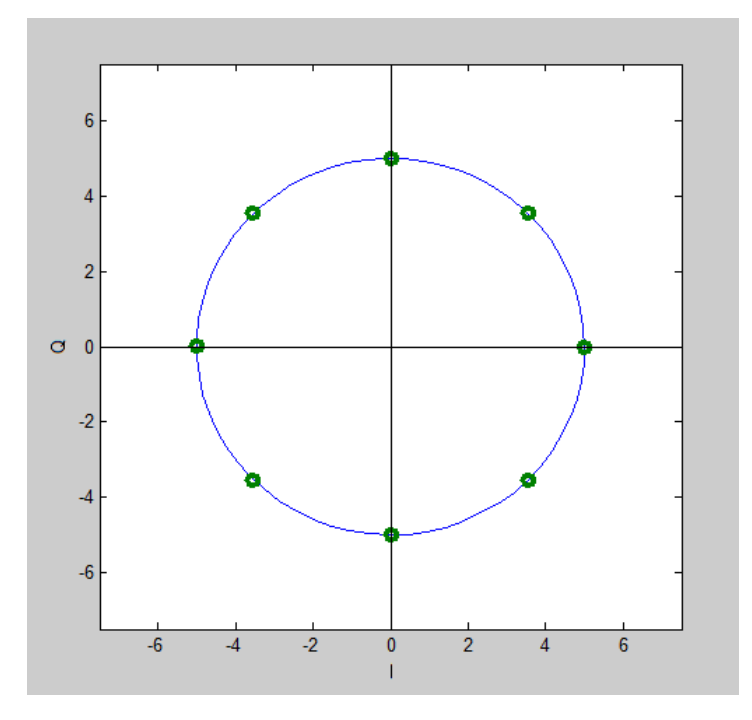

<span id="page-48-0"></span>Obrázek 45 – Kompletní diagram M-PSK

# **Závěr**

<span id="page-49-0"></span>Cílem bakalářské práce bylo vytvořit software pro simulaci vybraných digitálních modulací a jeho začlenění do většího celku, který zahrnuje i modulace analogové a pulzní.

V teoretické části je popsán princip těchto modulací, jsou přehledně rozděleny podle typu na amplitudové, frekvenční a fázové. Také je popsán proces převodu signálu do digitální podoby pomocí pulzní kódové modulace PCM.

V praktické části jsem vytvořil software v programu MATLAB, který zahrnuje nejen modulace digitální, ale také modulace analogové a pulzní. Poslední dvě zmíněné modulace jsou do programu implementovány z bakalářských prací mých kolegů Václava Vavrouška a Patrika Mišenčíka. Je nutné zmínit, že bylo nutné v rámci unifikace softwarového prostředí tyto zdrojové kódy z větší části předělat do tvaru vhodného pro celkovou aplikaci. Pro jejich správnou funkci v mojí aplikaci bylo potřeba provést značné změny, především v názvech použitých proměnných a propojení s komponentami uživatelského rozhraní GUI. I přes tyto překážky se mi podařilo shrnout všechny práce ve funkční celek nabízející až 21 různých modulací.

Uvedená aplikace umožňuje zadání libovolných vstupních signálů či dat, dále nastavení vstupních parametrů pro konkrétní modulaci. Výstup je tvořen zobrazenými grafy vstupního, modulovaného signálu a frekvenčního spektra modulovaného signálu. U vybraných digitálních modulací lze také zobrazit konstelační diagram. Součástí výstupu jsou také vypočítané hodnoty střední hodnoty a výkonu.

Podporovány jsou také funkce pro import a export dat. Import dat se týká načtení vstupního signálu z textového souboru. Data lze načíst po výběru jedné z modulací a na základě typu vstupního signálu je potřeba vybrat soubor s vhodným formátem. Ukázkové soubory jsou k dispozici v příloze ve složce se softwarem. Export dat je naprogramován tak, že se vytvoří a uloží snímek celého uživatelského okna se zadanými parametry, vykreslenými průběhy a vypočtenými hodnotami.

Software je primárně určen jako pomůcka pro výuku modulací, a proto je zvlášť přehledný a jednoduchý na ovládání. Součástí práce je také manuál pro práci se softwarem.

# <span id="page-50-0"></span>**Použitá literatura**

[1] GLOVER, Ian a Peter M GRANT. *Digital communications*. 3rd ed. New York: Prentice Hall, 2010, xlviii, 1024 p. ISBN 978-0273718307.

[2] DOBEŠ, Josef a Václav ŽALUD. Moderní radiotechnika. 1. vyd. Praha: BEN technická literatura, 2006, 767 s. ISBN 80-730-0132-2.

[3] II, Leon W. Couch. *Digital and analog communication systems*. 5th ed. London: Prentice-Hall International, 1997. ISBN 01-359-9028-9.

[4] PROAKIS, John G. *Digital communications*. 4th ed. Boston: McGraw-Hill, 2001, 1002 s. ISBN 00-723-2111-3.

[5] ZAPLATÍLEK, Karel. *MATLAB pro začátečníky*. 2. vyd. Praha: BEN - technická literatura, 2005, 151 s. ISBN 80-730-0175-6.

[6] ZAPLATÍLEK, Karel a Bohuslav DOŇAR. MATLAB*: tvorba uživatelských aplikací*. 1. vyd. Praha: BEN, 2004, 215 s. ISBN 80-730-0133-0.

[7] NĚMEC, Z., *Přednášky z předmětu Sdělovací technika-Pr8,9-Digitalni\_modulace*. Univerzita Pardubice.

# **Přílohy**

<span id="page-51-0"></span>Všechny přílohy jsou umístěny na přiloženém CD. Obsahuje bakalářskou práci v elektronické podobě, software s okomentovanými zdrojovými kódy a manuál pro jeho obsluhu.